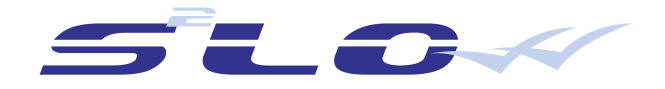

# Documentation de l'API HTTPS

**Version 4.0.x**

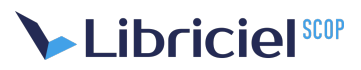

#### **Document**

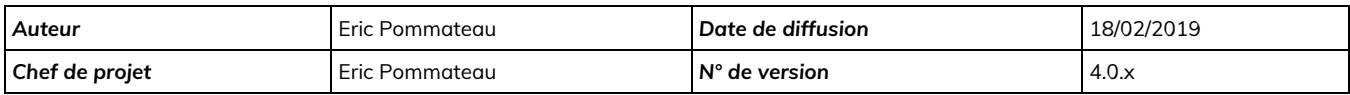

#### **Évolution du document**

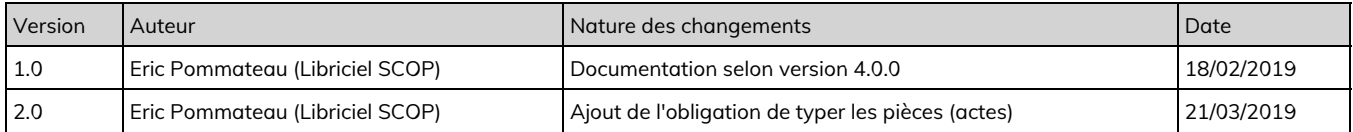

#### **Licence**

Ce document n'est pas libre de droits.

Ce manuel est publié sous la licence Creative Commons avec les particularités "Paternité – Partage à l'identique" (également connue sous l'acronyme CC BY-SA).

Détails de cette licence : <http://creativecommons.org/licenses/by-sa/2.0/fr/>

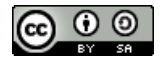

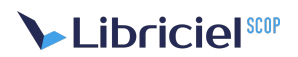

### **Table des matières**

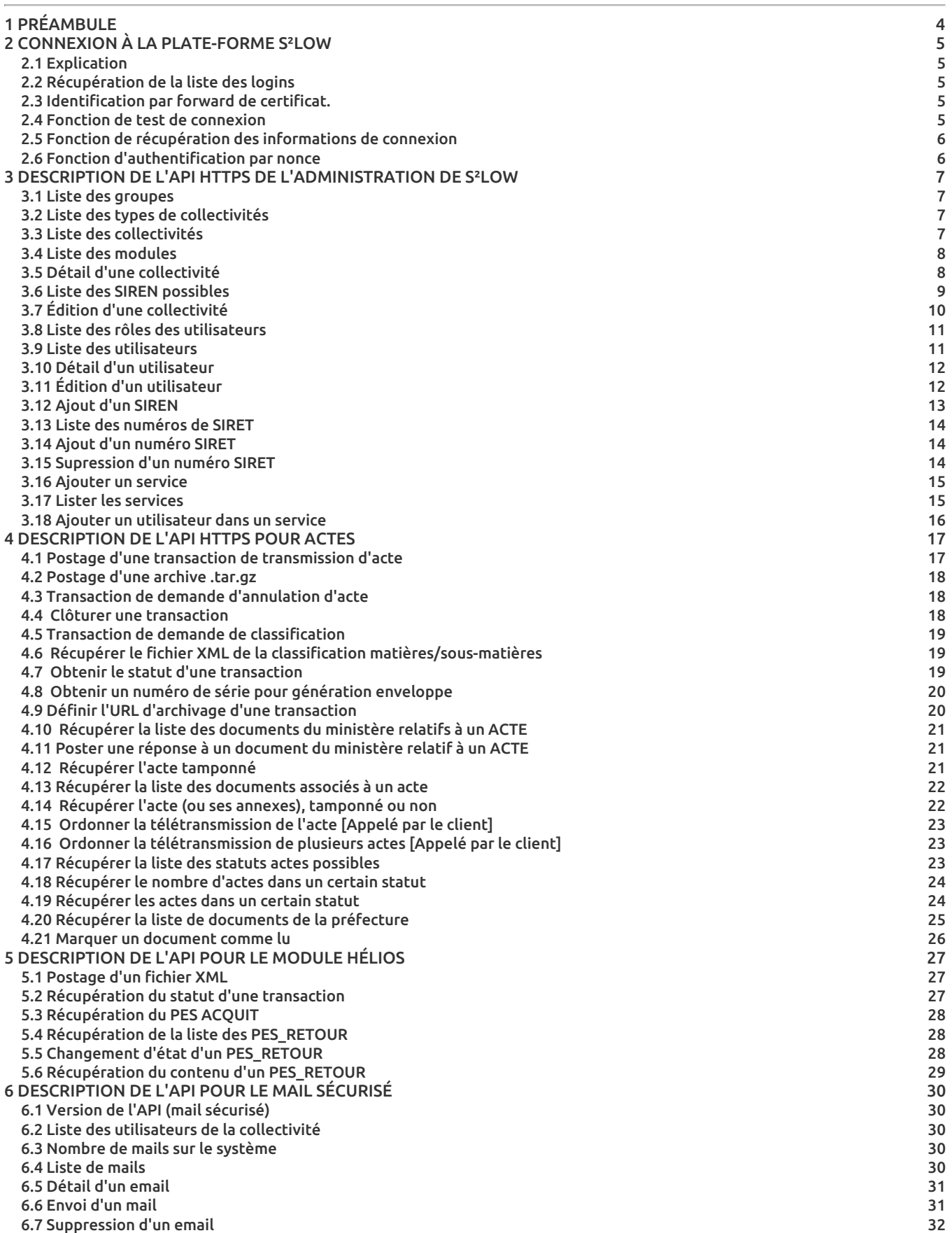

# <span id="page-3-0"></span>**1. PRÉAMBULE**

S²LOW (Service Sécurisé Libre inter-Opérable pour la Vérification et la Validation) est un logiciel de tiers de télétransmission multi-protocoles gérant les flux administratifs entre les collectivités territoriales et les administrations centrales. S²LOW implémente en premier lieu le protocole ACTES (flux de transmission aux préfectures pour le contrôle de légalité), d'autres protocoles devant venir s'ajouter progressivement (ex : HELIOS pour les transmission au Trésor Public).

L'usage de S²LOW se fait soit via une interface Web interactive soit à travers une API programme depuis un logiciel métier.

Ce document décrit l'API HTTPS qui est utilisée par l'interface Web pour le module ACTES. Cependant les applicatifs métier peuvent utiliser eux-mêmes ces appels par le biais de bibliothèques génériques implémentant le protocole HTTP.

S<sup>2</sup>LOW implémente le cahier des charges ACTES sans sur-couche de transport propriétaire.

# <span id="page-4-0"></span>**2. CONNEXION À LA PLATE-FORME S²LOW**

## <span id="page-4-1"></span>2.1. Explication

L'application désirant utiliser cette interface devra être capable d'établir une connexion TCP vers le port 443 du serveur Web exécutant l'application S²LOW. Elle devra ensuite effectuer une négociation SSL avec authentification mutuelle.

Pour cela elle devra présenter un certificat numérique reconnu par la plate-forme pour s'authentifier en tant qu'utilisateur attaché à une collectivité. Un compte utilisateur devra donc avoir été créé préalablement sur la plate-forme pour la détermination des droits d'accès et de l'appartenance à une collectivité. Le certificat doit avoir été importé sur le serveur S<sup>2</sup>LOW et doit donc être compatible avec la liste des certificats acceptés.

À partir de ce point, le dialogue HTTP peut avoir lieu au-dessus de la connexion SSL.

Des bibliothèques de programmation permettent d'effectuer ce travail fastidieux de connexion, par exemple Curl en C ou Jakarta HTTPClient en Java.

Si le certificat numérique correspond à plusieurs comptes, alors, ce certificat ne donne le droit d'utiliser qu'une seule fonction : la récupération de la liste des logins associés à ce certificat, sauf si les comptes associés utilisent un "certificat forward".

Afin de pouvoir se connecter à l'API, il convient alors d'envoyer le login et le mot de passe de l'utilisateur sous la forme d'une authentification HTTP en mode BASIC.

## <span id="page-4-2"></span>2.2. Récupération de la liste des logins

Nom du script : /admin/users/api-list-login.php

#### Méthode HTTP d'appel : GET ou POST

Description : Récupère la liste des logins associés au certificat présenté dans la requête.

Paramètres à fournir : aucun

Retour de l'appel :

- Rien si il n'y a pas de login associé ou bien si le certificat ne correspond pas.
- La liste des logins avec un login par ligne.

## <span id="page-4-3"></span>2.3. Identification par forward de certificat.

La version 2.2 de S²LOW introduit la notion de forward de certificat. Le principe est le suivant : un certificat d'authentification sert à la connexion HTTPS. Ce certificat correspond à plusieurs comptes utilisateurs (comme avec les comptes avec des logins/mots de passe). Mais chaque compte peut être identifié via un autre certificat numérique d'identification.

Les comptes configurés avec des certificats d'identification ne sont accessibles via l'API (il n'est pas possible de se connecter sur la console). Si un compte possède à la fois un certificat d'identification et un login/mot de passe, c'est le certificat d'identification qui prime sur le login : sa présentation est obligatoire et les logins/mots de passe ne sont pas vérifiés.

Afin de présenter un certificat d'identification, il faut disposer de sa partie publique dans le format DER, l'encoder en base 64 et l'envoyer avec la requête HTTP dans un champ d'en-tête personnalisé :

#### org.s2low.forward-x509-identification

Un exemple de connexion avec PHP et la bibliothèque Curl est disponible dans le code source de S2low test/api/connect-forward-x509.php

## <span id="page-4-4"></span>2.4. Fonction de test de connexion

Une fonction de l'API permet de tester la connexion sans faire d'action sur S2low :

Nom du script : /api/test-connexion.php

Méthode HTTP d'appel : GET

Droits nécessaires : utilisateur

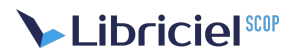

Description : permet de valider la connexion à S2low

Paramètres à fournir : aucun

Retour de l'appel :

- en cas de succès de l'appel : OK sur la première ligne terminée par \n
- en cas d'échec : KO sur la première ligne terminée par \n, message d'erreur sur les lignes suivantes.

### <span id="page-5-0"></span>2.5. Fonction de récupération des informations de connexion

*Cette fonction est disponible à partir de la version 3.0.10 de s2Low*

Cette fonction de l'API permet de récupérer les informations sur l'utilisateur qui se connecte ainsi que sur sa collectivité de rattachement.

Nom du script : /api/info-connexion.php

Méthode HTTP d'appel : GET

Droits nécessaires : utilisateur

Description : permet de récupérer les informations de connexion

Paramètres à fournir : aucun

Retour de l'appel :

- en cas de succès de l'appel : un tableau json contenant les informations de connexion
- en cas d'échec : KO sur la première ligne terminée par \n, message d'erreur sur les lignes suivantes.

### <span id="page-5-1"></span>2.6. Fonction d'authentification par nonce

La version 2.6.0 de S2low lève une limitation sur les fonctions appelées directement par le client en redirection d'un portail tiers : l'impossibilité d'utilisation un certificat et un login/mot de passe.

Nom du script : /api/get-nounce.php

Méthode HTTP d'appel : **GET**

Droits nécessaires : utilisateur

Description : L'appel à cette fonction est fait avec un compte associé à une collectivité. Si l'authentification réussit un nonce est envoyé (valable 5 minutes). Ce nonce permettra de raccorder un autre utilisateur à la collectivité en passant le nonce en paramètre (et donc, sans passer par la mire de login/mot de passe). Ce nonce est principalement utilisé pour les api suivantes (appelé par le client) :

- Ordonner la télétransmission de l'acte (/actes\_transac\_post\_confirm\_api.php)
- Ordonner la télétransmission de plusieurs actes (/actes\_transac\_post\_confirm\_api.php)

Paramètres à fournir : aucun

Retour : un fichier json contenant le nounce sous la forme :

{"nounce":"contenu du nonce"}

Afin de s'authentifier par la suite avec le nonce, il convient de spécifier dans les paramètres GET les informations suivantes:

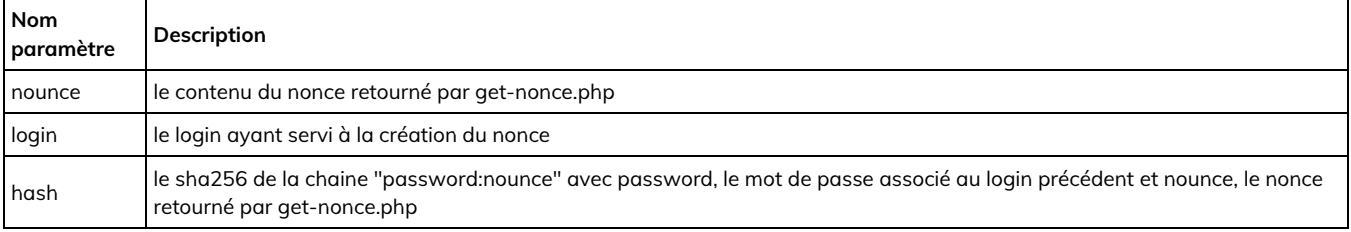

## <span id="page-6-0"></span>**3. DESCRIPTION DE L'API HTTPS DE L'ADMINISTRATION DE S²LOW**

### <span id="page-6-1"></span>3.1. Liste des groupes

Nom du script : /admin/groups/admin\_groups.php

Méthode HTTP d'appel : **GET**

Droits nécessaires : Super Admin

Description : permet de lister les groupes de la plateforme.

Paramètres à fournir :

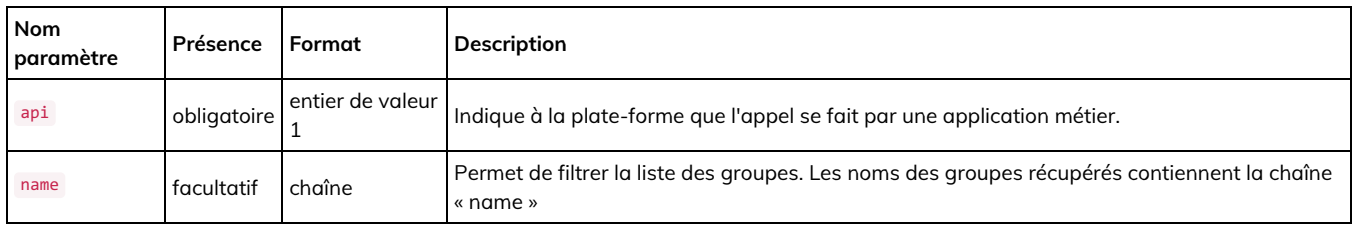

Retour :

une chaîne JSON contenant un tableau dont les lignes regroupent les informations sur les groupes.

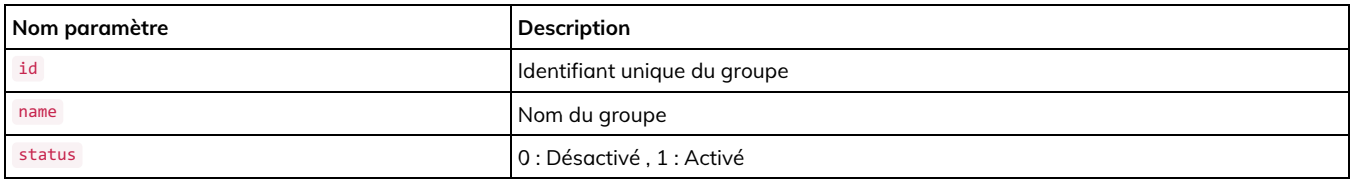

## <span id="page-6-2"></span>3.2. Liste des types de collectivités

Nom du script : /admin/authorities/admin\_authority\_types.php

Méthode HTTP d'appel : GET

Droits nécessaires : Super admin ou administrateur de groupe

Description : permet de lister les types de collectivités

Paramètres à fournir : Aucun

Retour :

Une chaîne JSON contenant un tableau contenant des lignes de type id => description

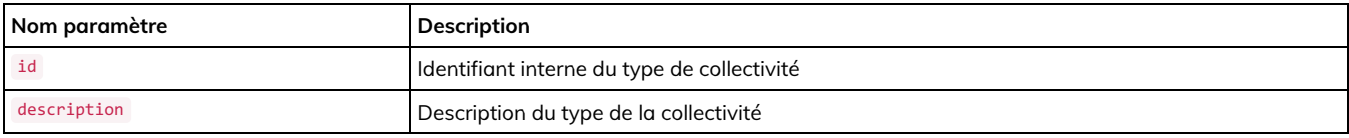

## <span id="page-6-3"></span>3.3. Liste des collectivités

Nom du script : /admin/authorities/admin\_authorities.php

Méthode HTTP d'appel : GET

Droits nécessaires : Super Admin ou administrateur de groupe

Description : permet de lister les collectivités de la plateforme.

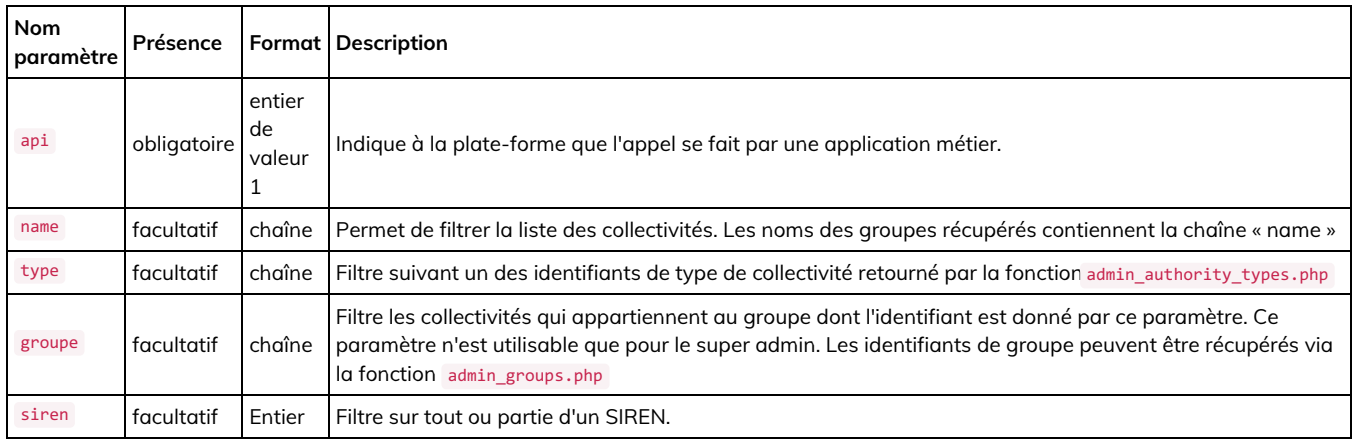

Retour :

une chaîne JSON contenant un tableau dont les lignes regroupent les informations sur les collectivités.

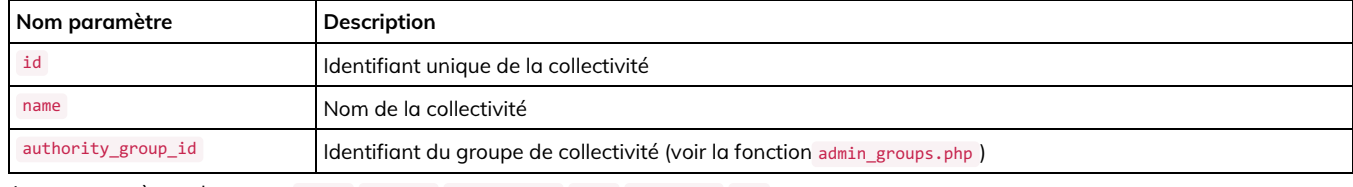

Autres paramètres de retour : siren , address , postal\_code , city , telephone , fax

## <span id="page-7-0"></span>3.4. Liste des modules

Nom du script : /admin/modules/admin\_modules.php

Méthode HTTP d'appel : GET

Droits nécessaires : Super admin ou administrateur de groupe

Description : permet de lister les modules actifs

Paramètres à fournir :

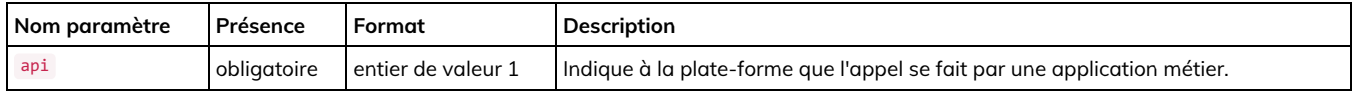

Retour :

Une chaîne JSON contenant un tableau contenant des lignes décrivant un module

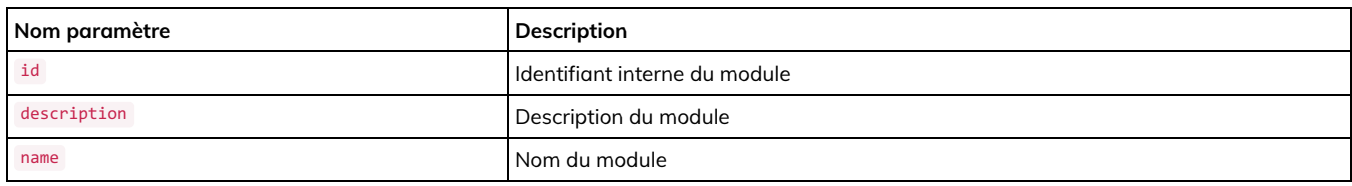

## <span id="page-7-1"></span>3.5. Détail d'une collectivité

Nom du script : /admin/authorities/admin\_authority\_detail.php

Méthode HTTP d'appel : GET

Droits nécessaires : Super Admin, Admin de groupe, ou Admin de collectivité

Description : permet d'obtenir l'ensemble des informations sur une collectivité

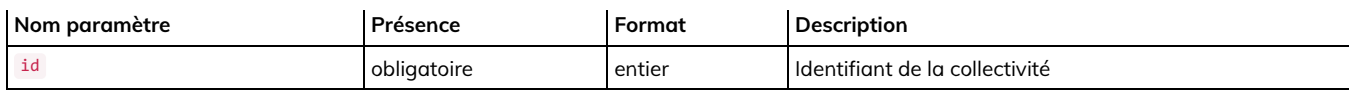

Retour :

une chaîne JSON contenant un tableau associatif contenant les informations sur la collectivité.

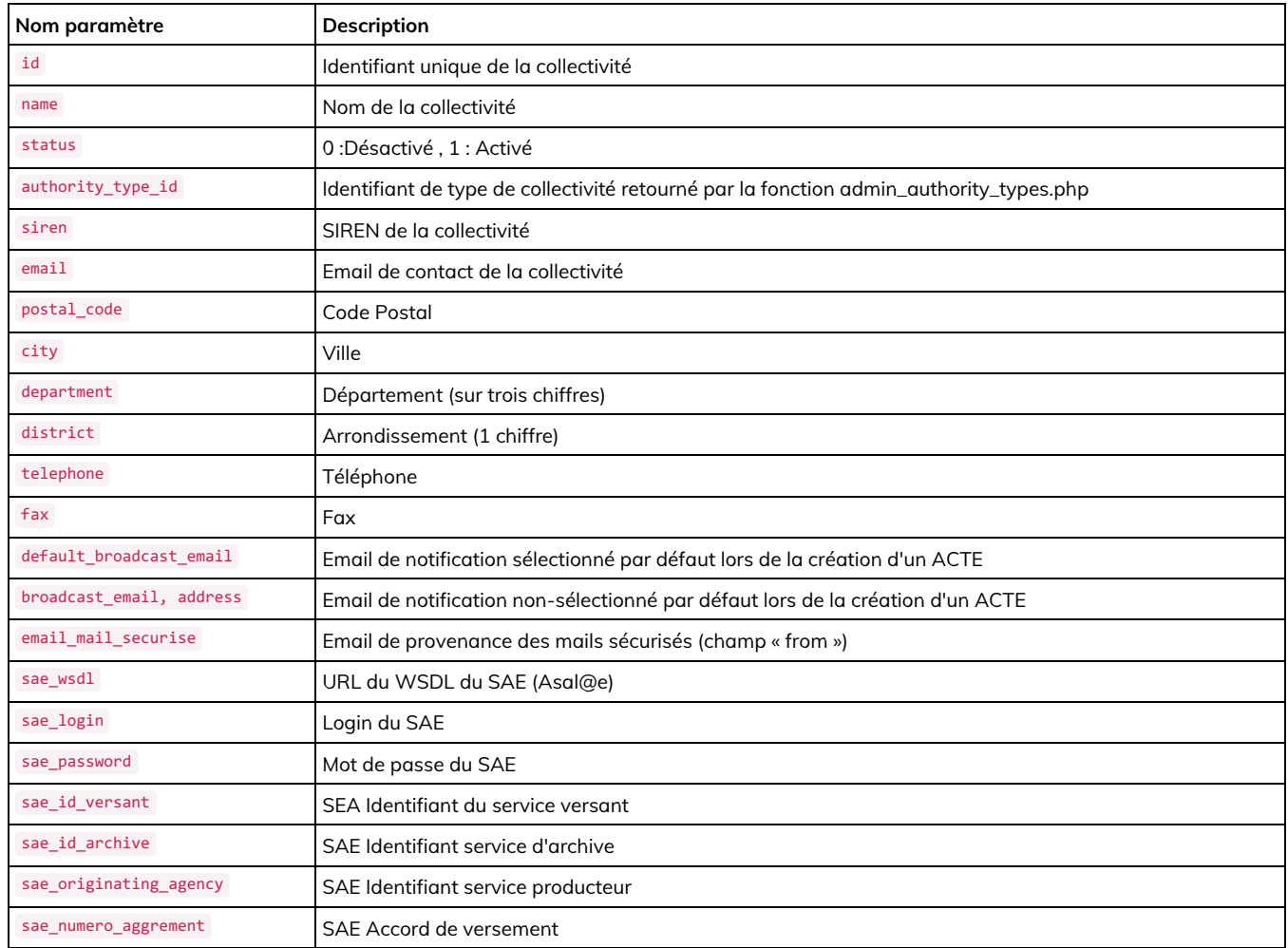

**Les paramètres suivants ne sont disponibles que pour le super Admin ou un administrateur de groupe.**

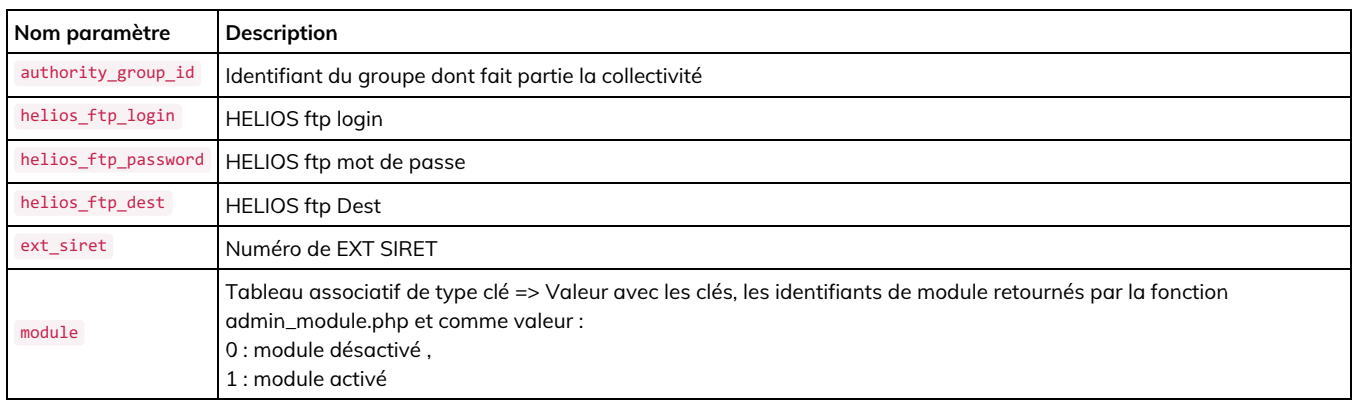

## <span id="page-8-0"></span>3.6. Liste des SIREN possibles

Nom du script : /admin/authorities/admin\_authorities\_siren.php

Méthode HTTP d'appel : GET

Droits nécessaires : Super admin ou administrateur de groupe

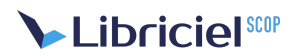

Description : permet de lister les SIREN autorisés pour créer une collectivité

Paramètres à fournir :

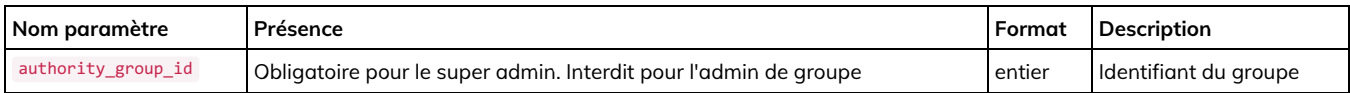

Retour : Une chaîne JSON contenant un tableau contenant la liste des SIREN autorisés.

## <span id="page-9-0"></span>3.7. Édition d'une collectivité

Nom du script : /admin/authorities/admin\_authority\_edit\_handler.php

Méthode HTTP d'appel : POST

Droits nécessaires : Super admin, administrateur de groupe ou administrateur de collectivité

Description : permet de créer ou de modifier une collectivité

Paramètres à fournir :

Les lignes grisées indiquent les lignes qui ne peuvent être modifiées ou crées que par le super admin ou l'administrateur de groupe.

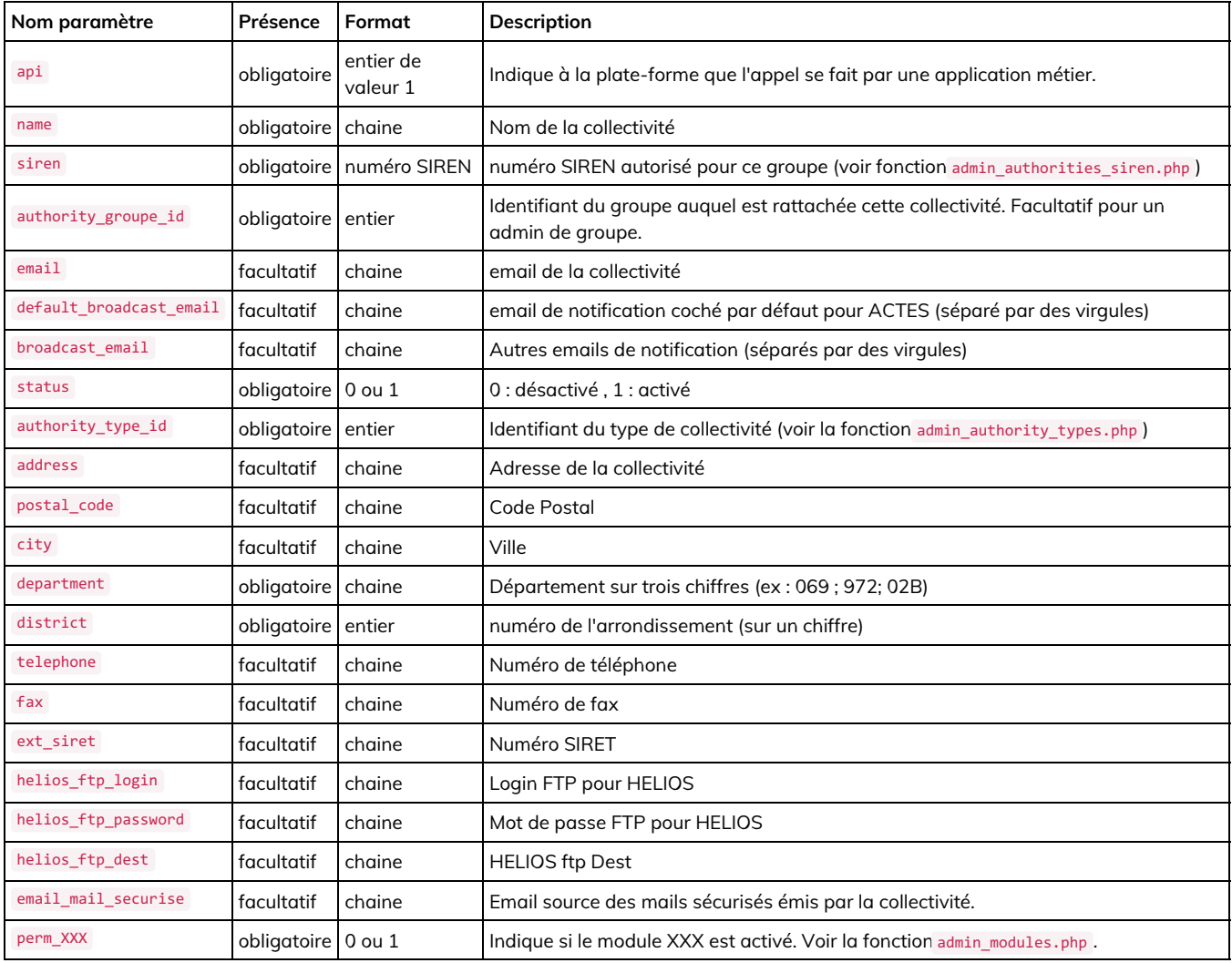

*Remarque* : Il est nécessaire de fournir à chaque fois l'ensemble des paramètres pour une modification, ceux-ci peuvent être obtenus grâce à la fonction admin\_authority\_detail.php

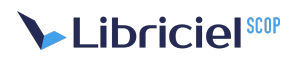

#### Retour :

Une chaîne JSON contenant un status :

- error : dans ce cas, msg-erreur contient le message de l'erreur.
- ok : dans ce cas, id contient l'identifiant de la collectivité créée ou modifiée.

## <span id="page-10-0"></span>3.8. Liste des rôles des utilisateurs

Nom du script : /admin/users/admin\_users\_role.php

Méthode HTTP d'appel : GET

Droits nécessaires : Super admin ou administrateur de groupe ou administrateur de collectivité

Description : permet de lister les rôles des utilisateurs

Paramètres à fournir : Aucun

Retour :

Une chaîne JSON contenant un tableau contenant des lignes de type id => description

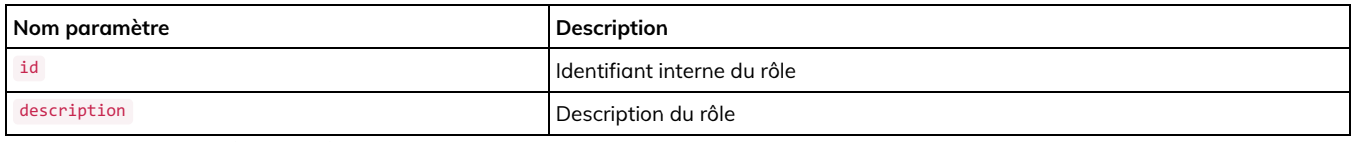

## <span id="page-10-1"></span>3.9. Liste des utilisateurs

Nom du script : /admin/users/admin\_users.php

Méthode HTTP d'appel : GET

Droits nécessaires : Super Admin ou administrateur de groupe ou administrateur de collectivité

Description : permet de lister les collectivités de la plateforme.

Paramètres à fournir :

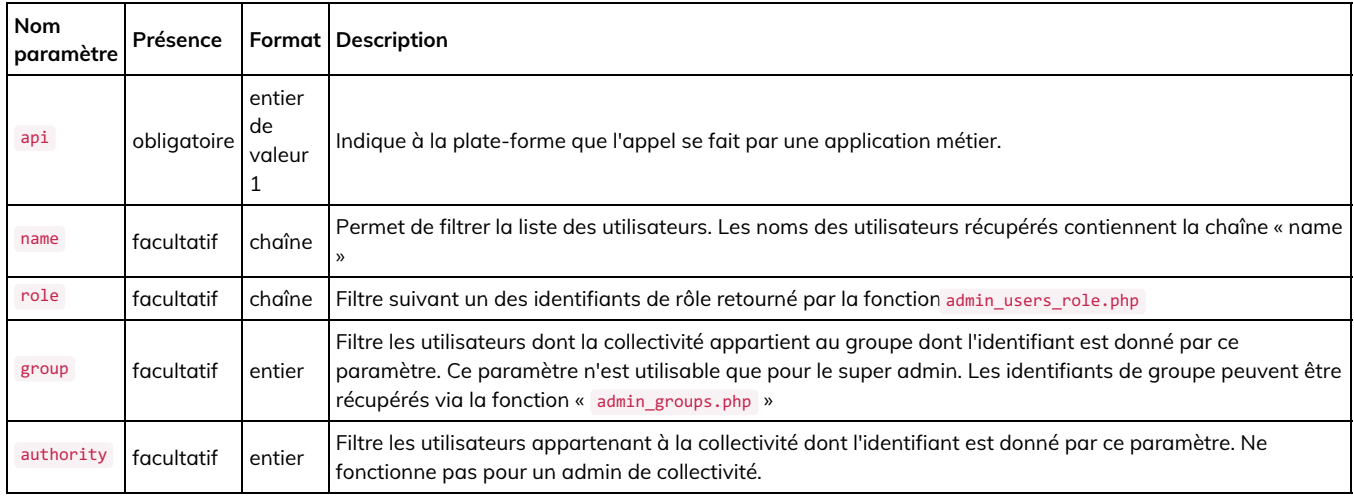

Retour :

une chaîne JSON contenant un tableau dont les lignes regroupent les informations sur les utilisateurs.

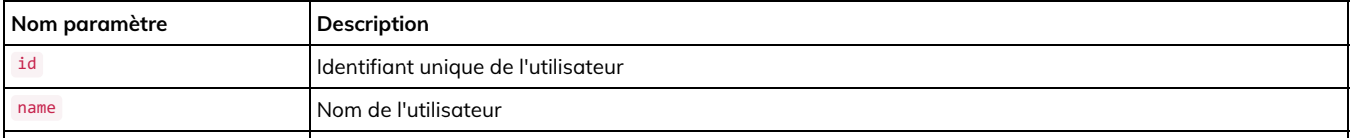

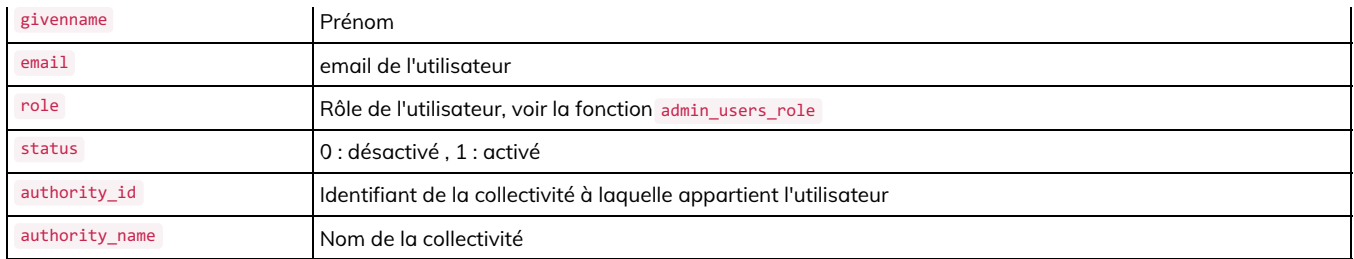

## <span id="page-11-0"></span>3.10. Détail d'un utilisateur

Nom du script : /admin/users/admin\_user\_detail.php

Méthode HTTP d'appel : GET

Droits nécessaires : Super Admin, Admin de groupe, ou Admin de collectivité

Description : permet d'obtenir l'ensemble des informations sur un utilisateur

Paramètres à fournir :

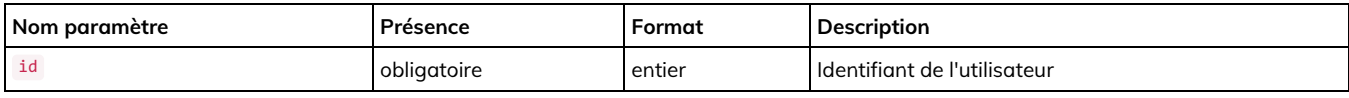

Retour :

une chaîne JSON contenant un tableau associatif contenant les informations sur l'utilisateur.

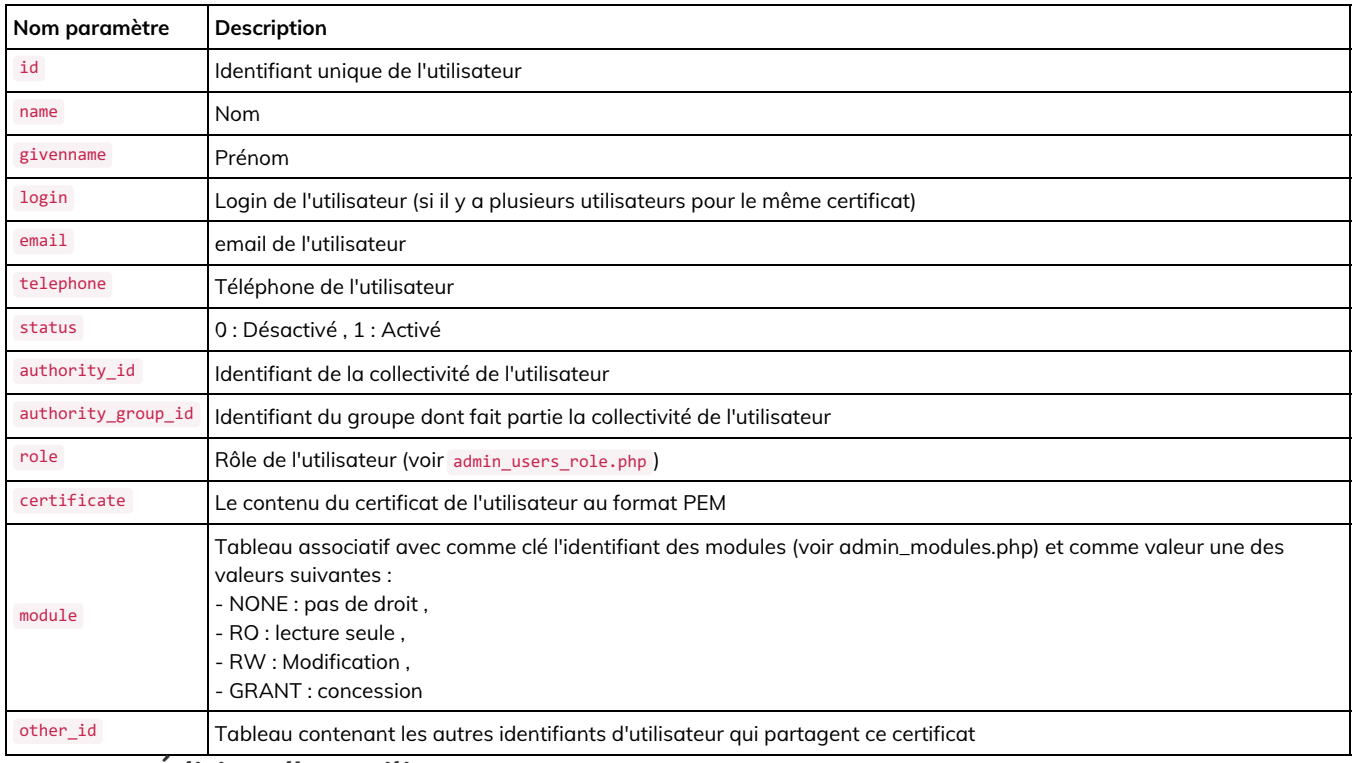

## <span id="page-11-1"></span>3.11. Édition d'un utilisateur

Nom du script : /admin/users/admin\_users\_edit\_handler.php

Méthode HTTP d'appel : POST

Droits nécessaires : Super admin ou administrateur de groupe ou administrateur de collectivité

Description : permet de créer ou de modifier les propriétés d'un utilisateur.

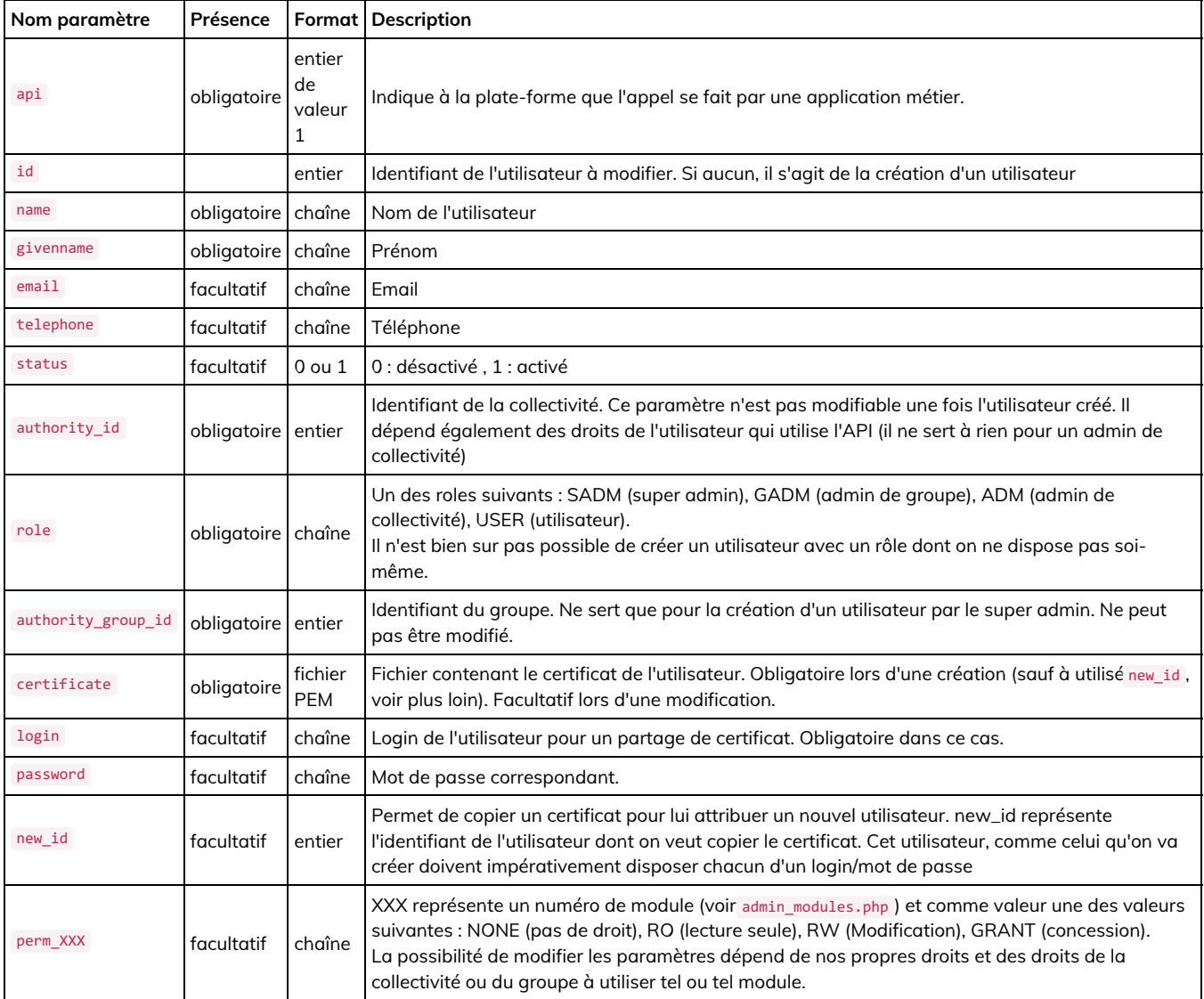

*Remarque* : Il est nécessaire de fournir à chaque fois l'ensemble des paramètres pour une modification, ceux-ci peuvent être obtenus grâce à la fonction admin\_users\_detail.php

#### Retour :

Une chaîne JSON contenant un status :

- error : dans ce cas, error-message contient le message de l'erreur.
- ok : dans ce cas, id contient l'identifiant de l'utilisateur créé ou modifié.

## <span id="page-12-0"></span>3.12. Ajout d'un SIREN

Nom du script : /admin/authorities/admin\_authorities\_add\_siren.php

Méthode HTTP d'appel : GET

Droits nécessaires : Super admin ou administrateur de groupe

Description : permet d'ajouter un siren dans un groupe

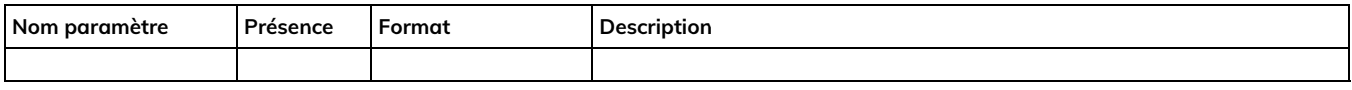

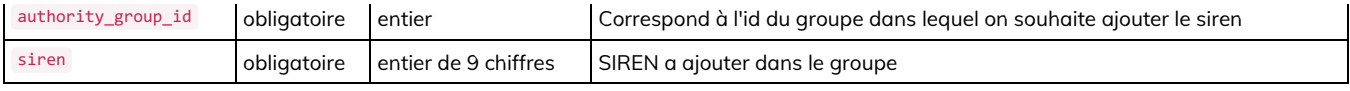

Retour :

Une chaîne JSON contenant un status :

- error : dans ce cas, error-message contient le message de l'erreur.(Echec de l'authentification, Accès refusé, identifiant groupe invalide, siren non valide, siren déjà présent)
- ok : dans ce cas, message contient « ajout réussi »

## <span id="page-13-0"></span>3.13. Liste des numéros de SIRET

Nom du script : /admin/authorities/admin\_authority\_siret.php

Méthode HTTP d'appel : GET

Droits nécessaires : Super admin ou administrateur de groupe

Description : permet de lister les numéros de SIRET à une collectivité.

Paramètres à fournir :

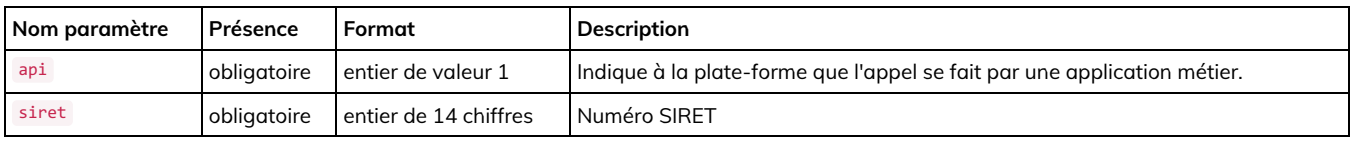

Retour :

Une chaîne JSON contenant :

- error : dans ce cas, error-message contient le message de l'erreur.(Echec de l'authentification, Accès refusé, identifiant groupe invalide, siren non valide, siren déjà present), ou
- la liste des SIRET de la collectivité

## <span id="page-13-1"></span>3.14. Ajout d'un numéro SIRET

Nom du script : /admin/authorities/admin\_authority\_siret\_add.php

Méthode HTTP d'appel : POST

Droits nécessaires : Super admin ou administrateur de groupe

Description : permet d'ajouter un numéro de SIRET à une collectivité.

Paramètres à fournir :

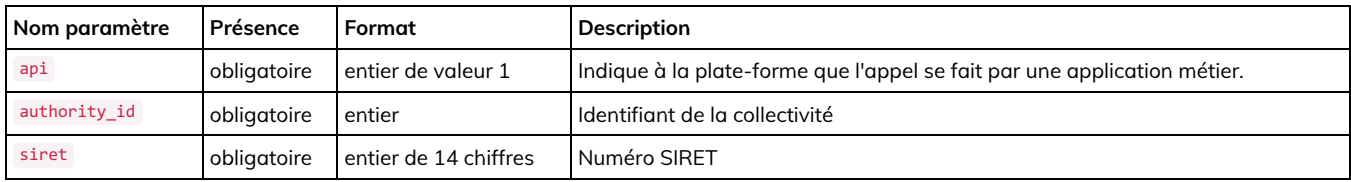

Retour :

Une chaîne JSON contenant un status :

- error : dans ce cas, error-message contient le message de l'erreur.(Echec de l'authentification, Accès refusé, identifiant groupe invalide, siren non valide, siren déjà présent)
- ok : dans ce cas, message contient « Numéro de SIRET ajouté »

## <span id="page-13-2"></span>3.15. Supression d'un numéro SIRET

Nom du script : /admin/authorities/admin\_authority\_siret\_del.php

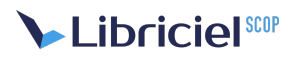

#### Méthode HTTP d'appel : POST

Droits nécessaires : Super admin ou administrateur de groupe

Description : permet de supprimer un numéro de SIRET à une collectivité.

Paramètres à fournir :

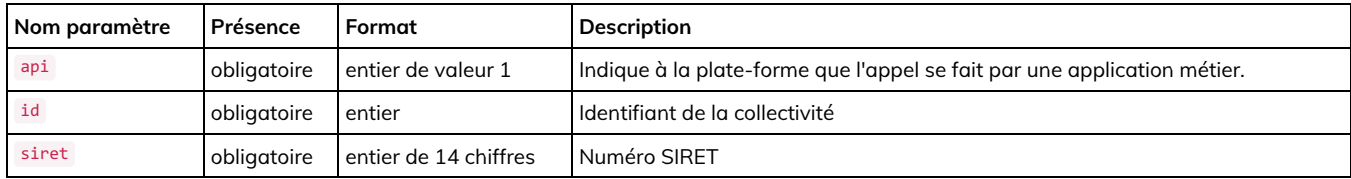

Retour :

Une chaîne JSON contenant un status :

- error : dans ce cas, error-message contient le message de l'erreur.(Echec de l'authentification, Acces refusé, identifiant groupe invalide, siren non valide, siren déjà présent)
- ok : dans ce cas, message contient « Numéro de SIRET retiré»

#### <span id="page-14-0"></span>3.16. Ajouter un service

*Cette fonction est disponible à partir de la version 3.0.13 de S²LOW*

Nom du script : admin/services/add-service-user.php

Méthode HTTP d'appel : POST

Droits nécessaires : administrateur (super, groupe ou collectivité)

Description : permet d'ajouter un service à une collectivité

Paramètres à fournir :

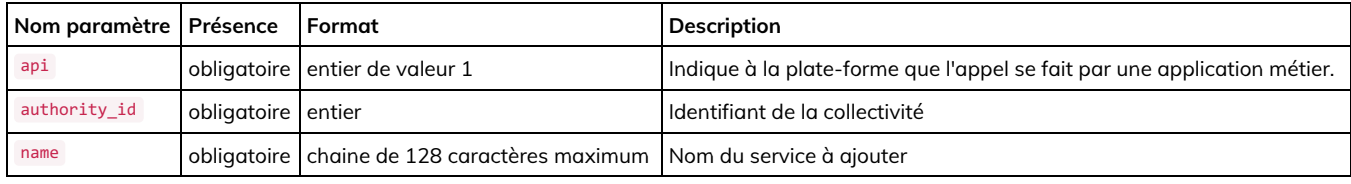

Retour :

Une chaîne JSON contenant un status :

- error : dans ce cas, error-message contient le message de l'erreur.(Echec de l'authentification, Acces refusé, service déjà existant)
- ok

## <span id="page-14-1"></span>3.17. Lister les services

*Cette fonction est disponible à partir de la version 3.0.13 de S²LOW*

Nom du script : admin/services/list-service.php

Méthode HTTP d'appel : GET

Droits nécessaires : administrateur (super, groupe ou collectivité)

Description : Liste les services associés à une collectivité

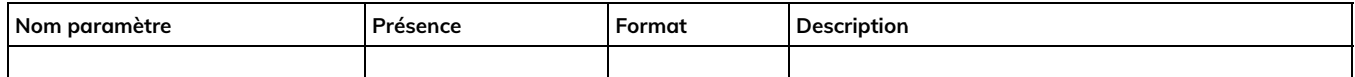

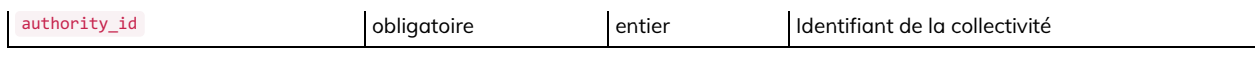

Retour :

Une chaîne JSON contenant un status :

- error : dans ce cas, error-message contient le message de l'erreur.(Echec de l'authentification, Acces refusé)
- ou bien un fichier json contenant les informations sur les services (id = l'identifiant du service)

## <span id="page-15-0"></span>3.18. Ajouter un utilisateur dans un service

*Cette fonction est disponible à partir de la version 3.0.13 de S²LOW*

Nom du script : admin/users/add-user-to-service.php

Méthode HTTP d'appel : POST

Droits nécessaires : administrateur (super, groupe ou collectivité)

Description : Ajoute un utilisateur dans un service

Paramètres à fournir :

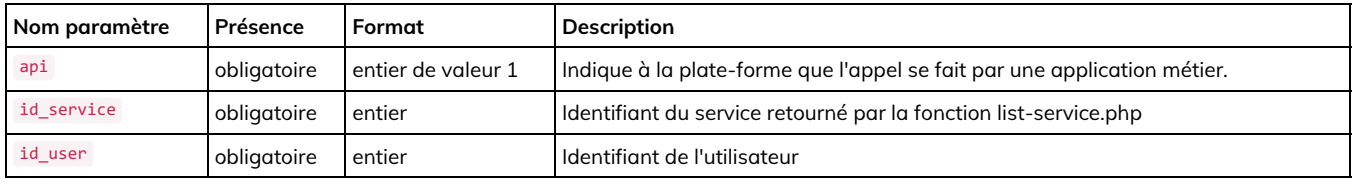

Retour :

Une chaîne JSON contenant un status :

error : dans ce cas, error-message contient le message de l'erreur.(Echec de l'authentification, Acces refusé, service déjà existant)

 $\bullet$ ok

## <span id="page-16-0"></span>**4. DESCRIPTION DE L'API HTTPS POUR ACTES**

L'API HTTPS consiste en des scripts PHP qui sont appelés par des méthodes HTTP GET ou POST.

Tous les chemins de scripts indiqués par la suite sont relatifs à l'adresse de base du serveur (qui est de la formettps://nom.du.serveur/).

Certains scripts ont besoin de savoir que l'appel est effectué par une application métier afin d'adapter la réponse retournée dans un format plus facilement exploitable par une application (par défaut les scripts retournent des redirections HTTP vers une page qui affiche le résultat du traitement). C'est à cette fin que ces scripts acceptent dans les requêtes un paramètre nommé « api » qui prend pour valeur « 1 ». Si ce paramètre n'est pas présent ou initialisé à une autre valeur, le résultat retourné est formaté pour un client navigateur et non une application métier.

Dans la suite nous décrivons chaque service avec son script API, la méthode et les paramètres, ainsi que le retour du serveur.

## <span id="page-16-1"></span>4.1. Postage d'une transaction de transmission d'acte

Nom du script : /modules/actes/actes\_transac\_create.php

#### Méthode HTTP d'appel : POST avec enctype="multipart/form-data"

Description : Soumission d'un acte à transmettre au ministère. Nécessite la fourniture de toutes les informations concernant l'acte à transmettre. La plate-forme se charge de générer l'archive .tar.gz et de la poster au ministère.

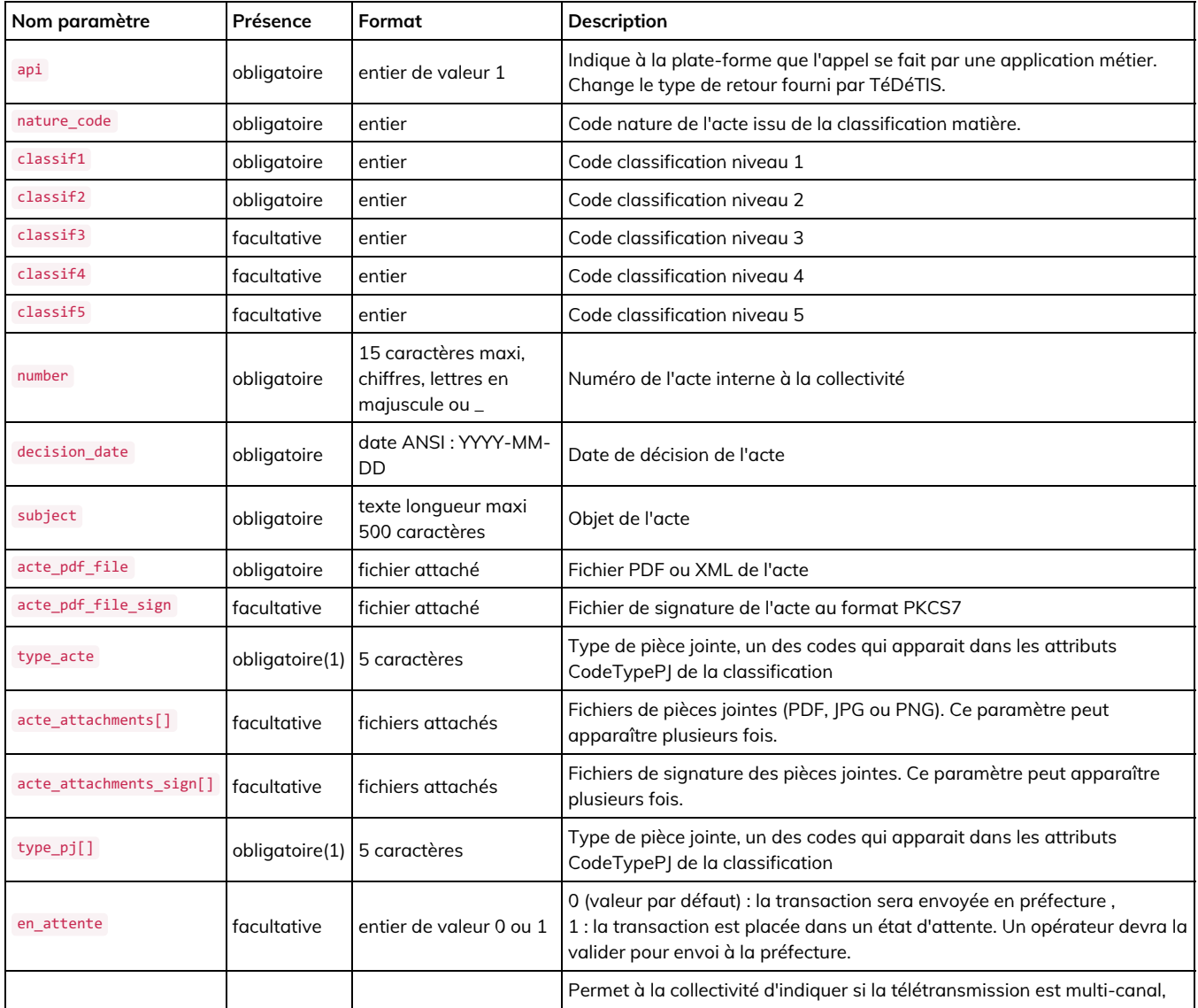

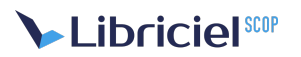

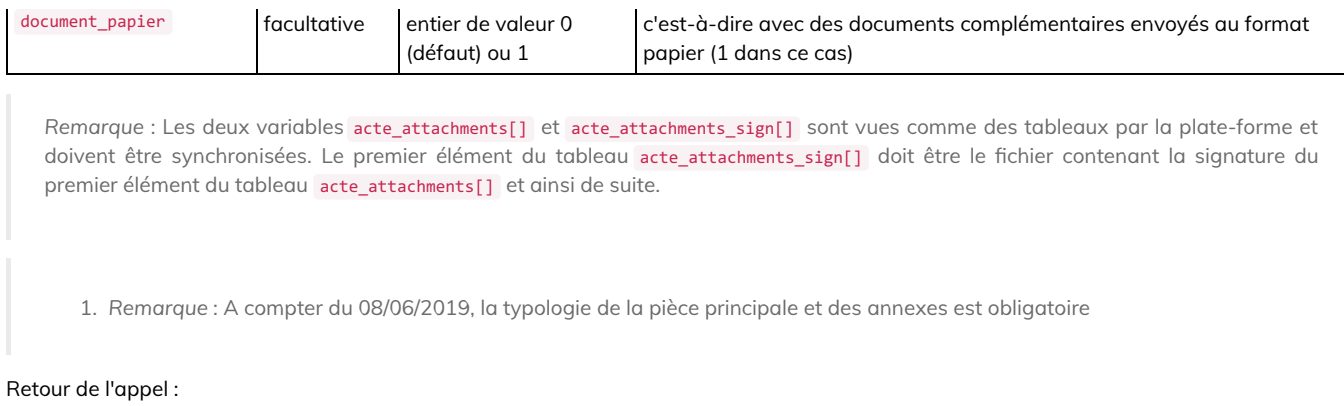

- en cas de succès de l'appel : OK sur la première ligne terminée par \n , numéro de la transaction créée sur la deuxième ligne
- en cas d'échec : KO sur la première ligne terminée par \n , message d'erreur sur les lignes suivantes.

## <span id="page-17-0"></span>4.2. Postage d'une archive .tar.gz

Nom du script : /modules/actes/actes\_transac\_submit.php

Méthode HTTP d'appel : POST avec enctype="multipart/form-data"

Description : Soumission d'une archive .tar.gz contenant une ou plusieurs transactions à transmettre au ministère. Nécessite la fourniture d'un fichier .tar.gz. La plate-forme se charge de valider l'archive et de la poster au ministère.

Paramètres à fournir :

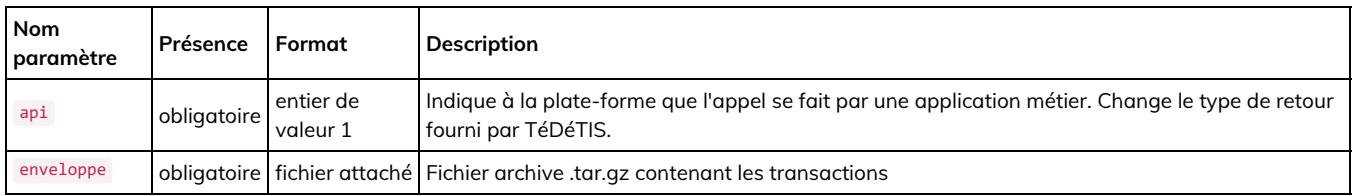

Retour de l'appel :

- en cas de succès de l'appel : OK sur la première ligne terminée par \n , nombre de transactions créées sur la deuxième ligne terminée par \n , numéros des transactions crées sur les lignes suivantes (dans le même ordre que dans l'enveloppe XML de l'archive)
- en cas d'échec : KO sur la première ligne terminée par \n , message d'erreur sur les lignes suivantes.

## <span id="page-17-1"></span>4.3. Transaction de demande d'annulation d'acte

Nom du script : /modules/actes/actes\_transac\_cancel.php

Méthode HTTP d'appel : POST

Description : Génération d'une transaction de demande d'annulation d'un acte.

Paramètres à fournir :

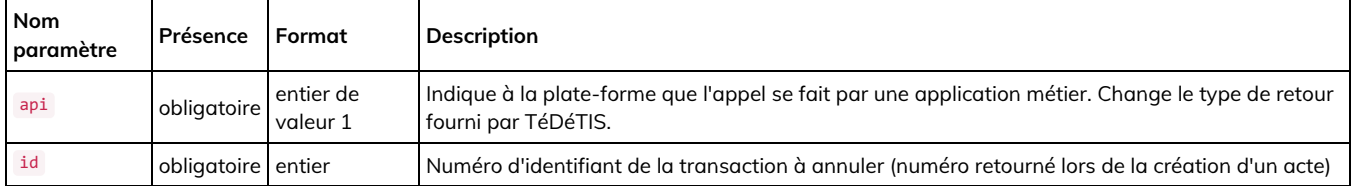

Retour de l'appel :

- en cas de succès de l'appel : OK sur la première ligne terminée par \n , numéro de la transaction d'annulation créée sur la deuxième ligne
- · en cas d'échec : KO sur la première ligne terminée par \n message d'erreur sur les lignes suivantes.

### <span id="page-17-2"></span>4.4. Clôturer une transaction

#### Nom du script : /modules/actes/actes\_transac\_close.php

Méthode HTTP d'appel : POST

Description : Passer une transaction de transmission d'acte dans l'état « Validé » ou « Annulé ».

Paramètres à fournir :

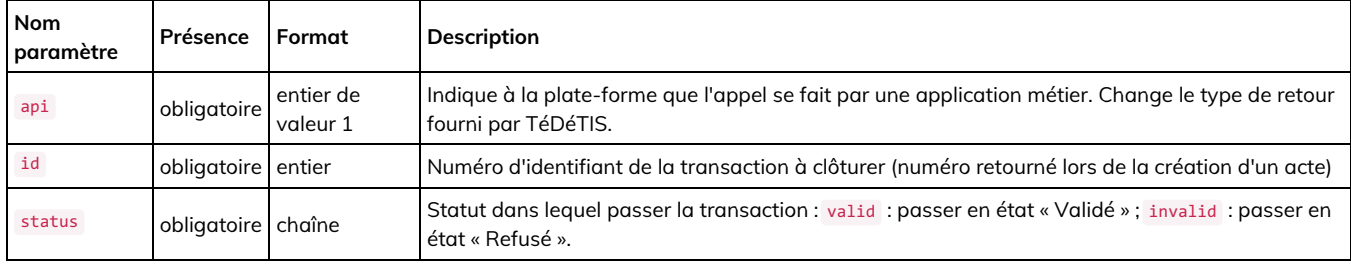

Retour de l'appel :

- e en cas de succès de l'appel : OK sur la première ligne terminée par  $\ln$ .
- en cas d'échec : KO sur la première ligne terminée par \n, message d'erreur sur les lignes suivantes.

## <span id="page-18-0"></span>4.5. Transaction de demande de classification

Nom du script : /modules/actes/actes\_classification\_request.php

Méthode HTTP d'appel : POST

Description : Génération d'une transaction de demande de classification matières/sous-matières.

Paramètres à fournir :

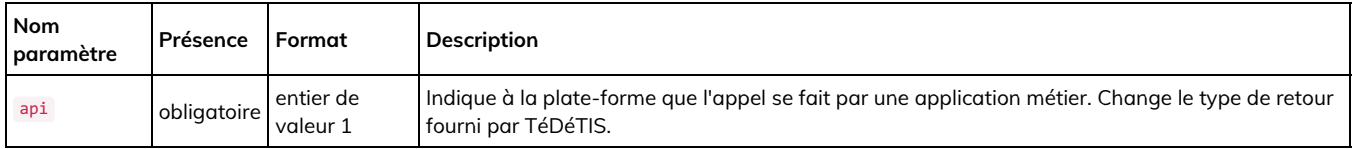

Retour de l'appel :

- en cas de succès de l'appel : OK sur la première ligne terminée par \n , numéro de la transaction de demande de classification créée sur la deuxième ligne.
- en cas d'échec : KO sur la première ligne terminée par \n , message d'erreur sur les lignes suivantes.

### <span id="page-18-1"></span>4.6. Récupérer le fichier XML de la classification matières/sous-matières

Nom du script : /modules/actes/actes\_classification\_fetch.php

Méthode HTTP d'appel : GET

Description : Récupérer le fichier XML de la dernière classification matières/sous-matières pour la collectivité.

Paramètres à fournir :

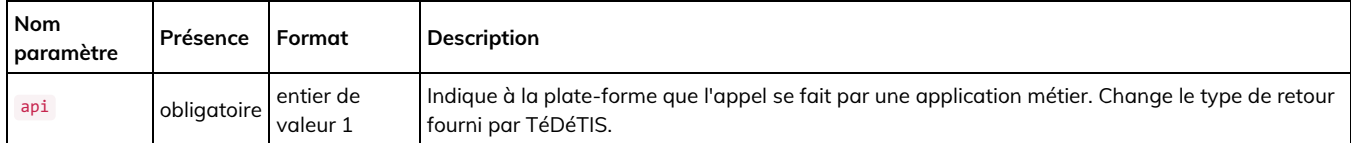

Retour de l'appel :

- en cas de succès de l'appel : retour du fichier XML en attachement (nom de fichier : classification.xml)
- en cas d'échec : KO sur la première ligne terminée par \n , message d'erreur sur les lignes suivantes.  $\bullet$

## <span id="page-18-2"></span>4.7. Obtenir le statut d'une transaction

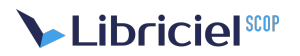

#### Nom du script : /modules/actes/actes\_transac\_get\_status.php

Méthode HTTP d'appel : GET

Description : Obtention du code de statut d'une transaction.

Paramètres à fournir :

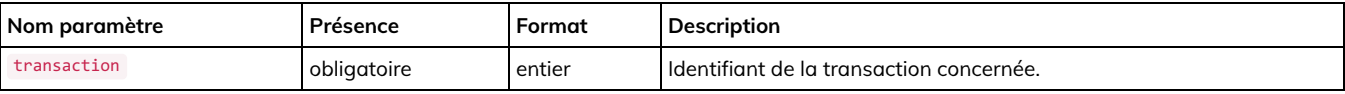

Retour de l'appel :

- en cas de succès de l'appel : OK sur la première ligne terminée par \n , statut de la transaction sur la deuxième ligne. Liste des statuts :
	- o -1 : Erreur,
	- 0 : Annulé,
	- o 1 : Posté,
	- 2 : En attente de transmission,
	- 3 : Transmis,
	- 4 : Acquittement reçu,
	- 5 : Validé,
	- 6 : Refusé ;

Pour le statut 4, les lignes suivantes contiennent le contenu du fichier d'acquittement (ARActe). Pour le statut -1, la troisième ligne contient le message d'erreur.

• en cas d'échec : KO sur la première ligne terminée par \n , message d'erreur sur les lignes suivantes.

### <span id="page-19-0"></span>4.8. Obtenir un numéro de série pour génération enveloppe

Nom du script : /modules/actes/actes\_transac\_get\_env\_serial.php

Méthode HTTP d'appel : GET

Description : Obtention d'un numéro de série unique pour génération d'une enveloppe.

Paramètres à fournir :

• Aucun

Retour de l'appel :

en cas de succès de l'appel : OK sur la première ligne terminée par \n , numéro de série unique sur la deuxième ligne

• en cas d'échec : KO sur la première ligne terminée par \n, message d'erreur sur les lignes suivantes.

## <span id="page-19-1"></span>4.9. Définir l'URL d'archivage d'une transaction

Nom du script : /modules/actes/actes\_transac\_set\_archive\_url.php

Méthode HTTP d'appel : POST

Description : Définition de l'URL d'archivage d'une transaction.

Paramètres à fournir :

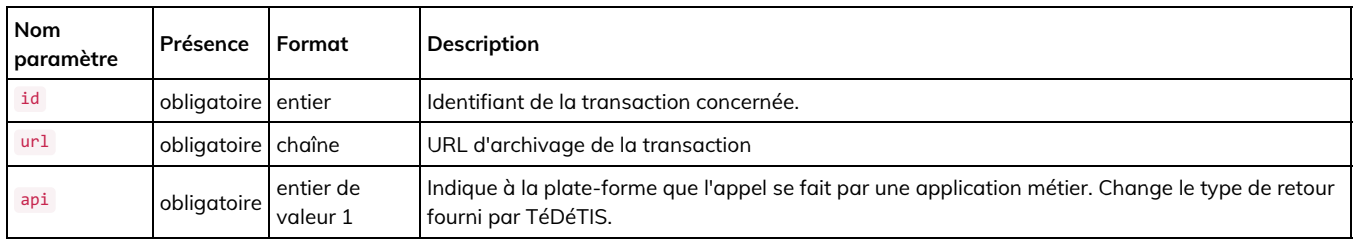

Retour de l'appel :

# **Matelia in the little starting SCOP**

- en cas de succès de l'appel : OK sur la première ligne terminée par  $\ln$ .
- en cas d'échec : KO sur la première ligne terminée par \n , message d'erreur sur les lignes suivantes.

## <span id="page-20-0"></span>4.10. Récupérer la liste des documents du ministère relatifs à un ACTE

Nom du script : /modules/actes/actes\_transac\_get\_document.php

Méthode HTTP d'appel : GET

Description : Définition de l'URL d'archivage d'une transaction.

Paramètres à fournir :

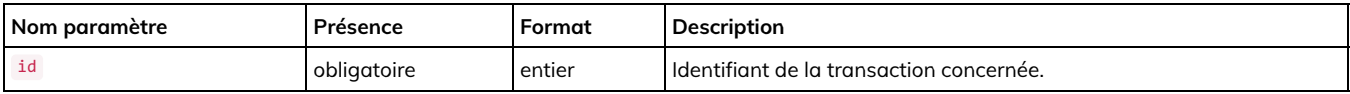

Retour de l'appel :

- en cas de succès de l'appel : Liste de l'ensemble des documents relatifs à l'acte OU BIEN le document lui-même si la transaction est une transaction de document relatif. La liste contient une ligne par document avec trois numéros représentant :
- $\bullet$  le type de document (2, 3, 4 ou 5)
	- 2 : Courrier simple
	- 3 : Demande de pièces complémentaires
	- 4 : Lettre d'observation
	- 5 : Déféré au tribunal administratif.
- le statut du document (7 ou 8 pour les documents reçus, 1 à 5 pour les documents envoyés) Les numéros 1 à 5 ont la même signification que pour la transmission d'un acte original.
- l'identifiant interne de la transaction (numérique)
- en cas d'échec : KO sur la première ligne terminée par \n, message d'erreur sur les lignes suivantes.

## <span id="page-20-1"></span>4.11. Poster une réponse à un document du ministère relatif à un ACTE

Nom du script : /modules/actes/actes\_transac\_reponse\_create.php

Méthode HTTP d'appel : POST

Description : Définition de l'URL d'archivage d'une transaction.

Paramètres à fournir :

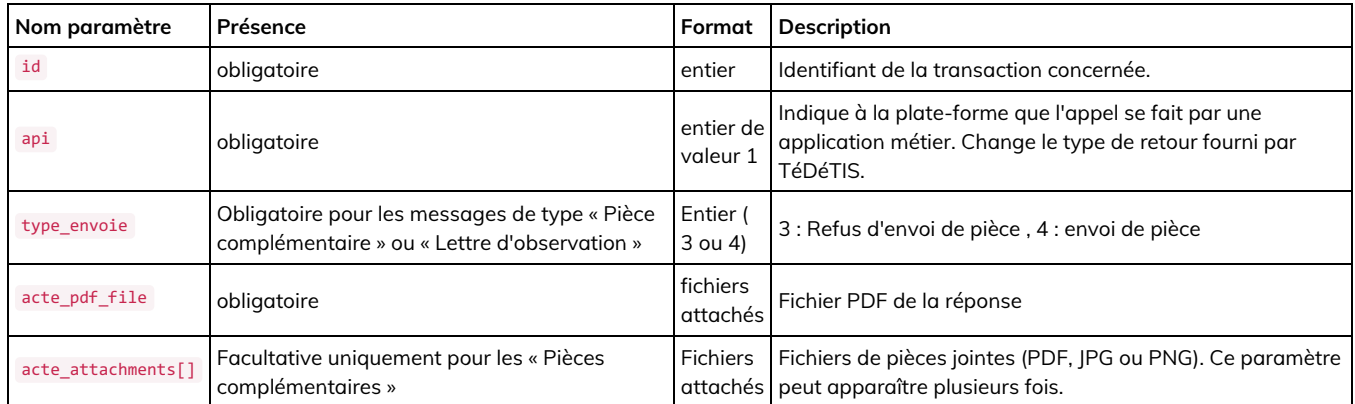

Retour de l'appel :

- en cas de succès de l'appel : OK sur la première ligne terminée par \n les documents relatifs à l'acte sur les lignes suivantes.
- en cas d'échec : KO sur la première ligne terminée par \n, message d'erreur sur les lignes suivantes.

## <span id="page-20-2"></span>4.12. Récupérer l'acte tamponné

Cette fonction est dépréciée dans la version 2.0 de S<sup>2</sup>LOW. Il n'est plus certain qu'elle soit disponible dans les versions ultérieures de **S²LOW.**

Nom du script : /modules/actes/actes\_transac\_get\_tampon.php

Méthode HTTP d'appel : GET

Description : Récupération du fichier acte, tamponné par S²low

Paramètres à fournir :

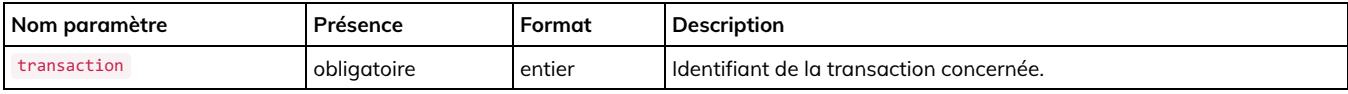

Retour de l'appel :

- en cas de succès de l'appel : l'acte tamponné
- en cas d'échec : KO sur la première ligne terminée par \n , message d'erreur sur les lignes suivantes.

### <span id="page-21-0"></span>4.13. Récupérer la liste des documents associés à un acte

Nom du script : /modules/actes/actes\_transac\_get\_files\_list.php

#### Méthode HTTP d'appel : GET

Description : Récupération de la liste des fichiers associés à un acte (fichier métier, l'acte lui-même et les annexes)

Paramètres à fournir :

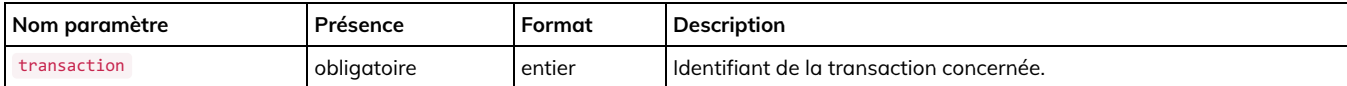

Retour de l'appel :

- en cas de succès de l'appel : un fichier JSON contenant un tableau des documents disponibles. Chaque document contient :
	- un id (permettant de récupérer le document, cf, fonction suivante)
	- name : le nom original du fichier
	- posted\_filename : le nom du fichier, tel que posté par l'utilisateur (si posté par l'utilisateur).
	- mimetype : le type de contenu
	- size : la taille en octet
	- signature : la signature détachée au format PKCS#7 si disponible

On notera que le premier fichier est toujours le fichier métier XML, le second est l'acte lui-même et les suivants, les annexes attachées à l'acte.

en cas d'échec : KO sur la première ligne terminée par \n , message d'erreur sur les lignes suivantes.

## <span id="page-21-1"></span>4.14. Récupérer l'acte (ou ses annexes), tamponné ou non

Nom du script : /modules/actes/actes\_download\_file.php

Méthode HTTP d'appel : GET

Description : Récupération un fichier attaché à un acte.

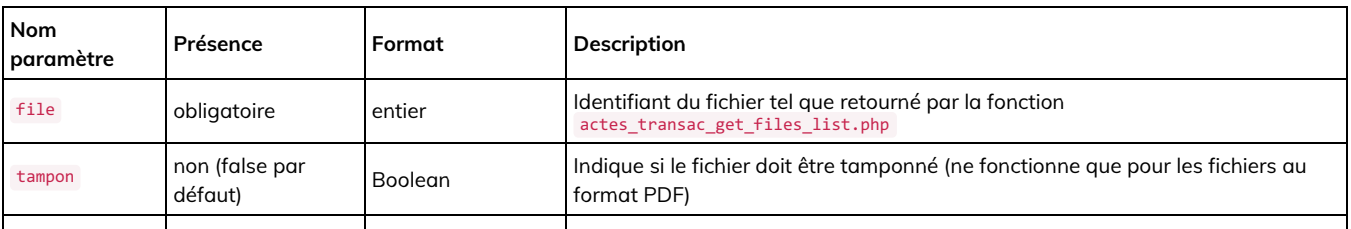

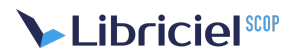

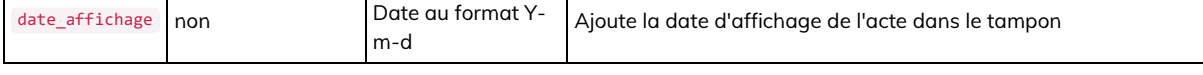

Retour de l'appel :

- le contenu du fichier lui-même.
- une erreur 404 peut-être retournée en cas d'échec.

## <span id="page-22-0"></span>4.15. Ordonner la télétransmission de l'acte [Appelé par le client]

Nom du script : /modules/actes/actes\_transac\_post\_confirm\_api.php

Méthode HTTP d'appel : GET

Description : Ordonne la télétransmission pour un acte qui est dans l'état « en attente d'être posté. » Cette fonction permet à un site tiers de préparer la télétransmission, puis de la faire télétransmettre en direct par un utilisateur sur S2low. On peut par exemple utiliser cela pour permettre à l'utilisateur de présenter un certificat RGS\*\* pour assurer la télétransmission.

Paramètres à fournir :

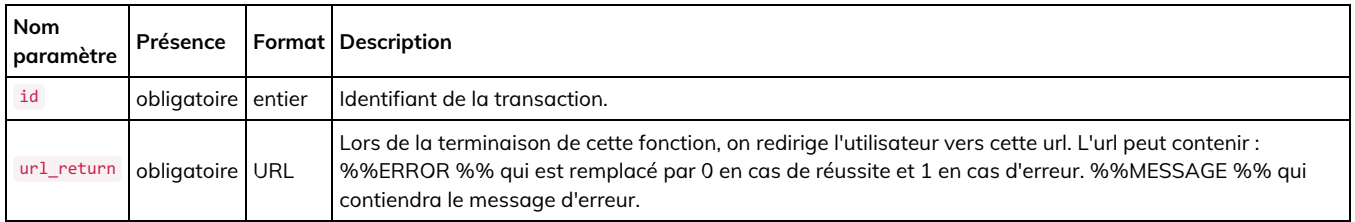

Retour de l'appel : N/A

## <span id="page-22-1"></span>4.16. Ordonner la télétransmission de plusieurs actes [Appelé par le client]

Nom du script : /modules/actes/actes\_transac\_post\_confirm\_api.php

#### Méthode HTTP d'appel : GET

Description : Ordonne la télétransmission pour un acte qui est dans l'état « en attente d'être posté. » Cette fonction permet à un site tiers de préparer la télétransmission, puis de la faire télétransmettre en direct par un utilisateur sur S2low. On peut par exemple utiliser cela pour permettre à l'utilisateur de présenter un certificat RGS\*\* pour assurer la télétransmission.

Paramètres à fournir :

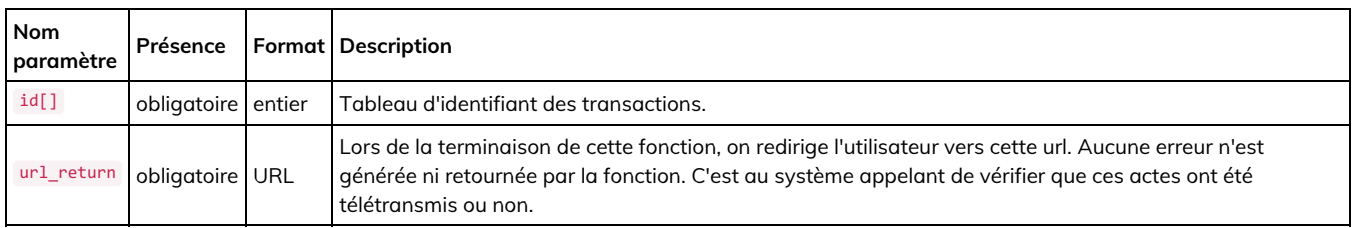

Retour de l'appel : N/A

## <span id="page-22-2"></span>4.17. Récupérer la liste des statuts actes possibles

Nom du script : /modules/actes/api/actes\_status.php

Méthode HTTP d'appel : GET

Description : Récupère les statuts des actes disponibles sur la plateforme

Paramètres à fournir : aucun

Retour de l'appel : un fichier JSON contenant la liste des status (identifiant du statut et libellé)

Exemple de retour:

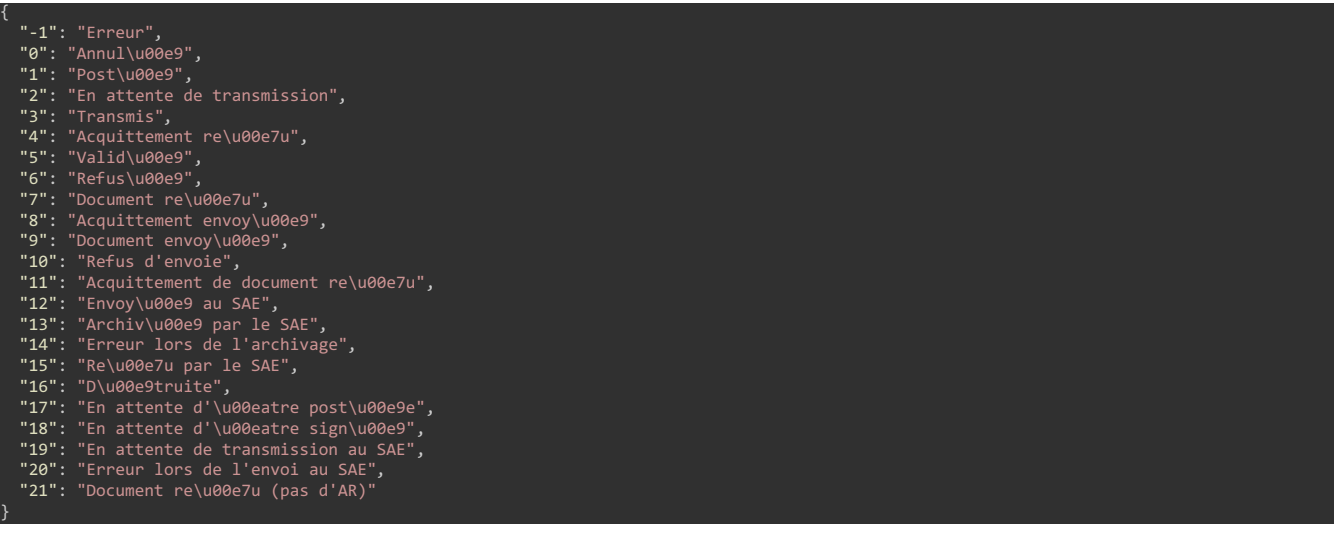

## <span id="page-23-0"></span>4.18. Récupérer le nombre d'actes dans un certain statut

Nom du script : /modules/actes/api/number\_actes.php

#### Méthode HTTP d'appel : GET

Description : Récupère le nombre d'actes dans un certain status en fonction de sa collectivité de rattachement

Paramètres à fournir :

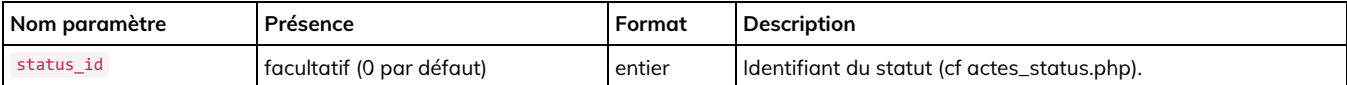

Retour de l'appel : un fichier JSON contenant les informations de la requête et le nombre de transactions dans le statut sélectionné.

Exemple de retour:

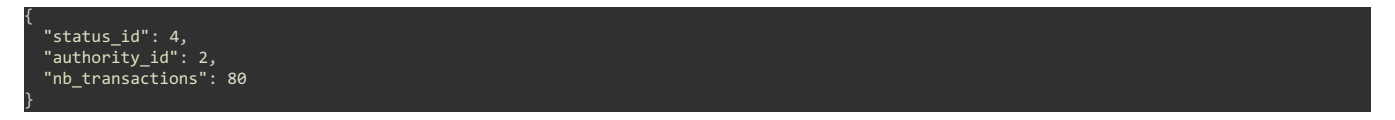

### <span id="page-23-1"></span>4.19. Récupérer les actes dans un certain statut

Nom du script : /modules/actes/api/list\_actes.php

Méthode HTTP d'appel : GET

Description : Récupère les actes dans un certain status en fonction de sa collectivité de rattachement

Paramètres à fournir :

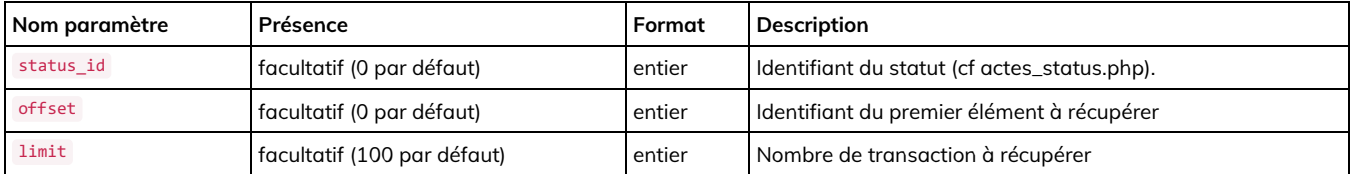

Retour de l'appel : un fichier JSON contenant les informations sur les transactions actes dans le statut sélectionné.

Exemple de retour:

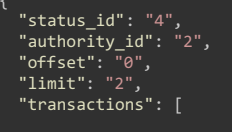

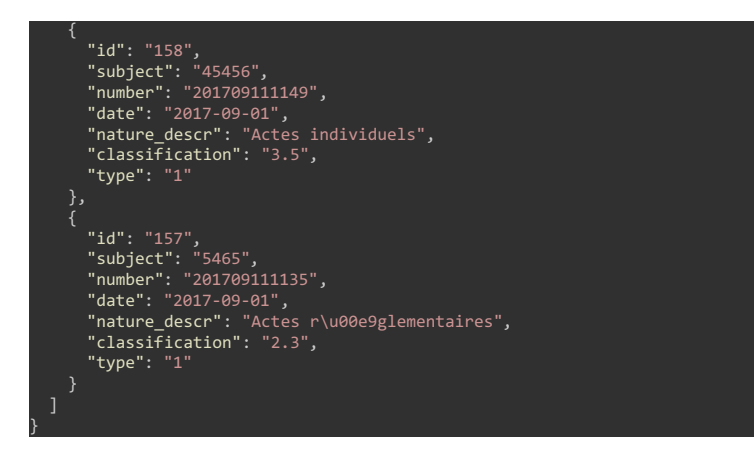

## <span id="page-24-0"></span>4.20. Récupérer la liste de documents de la préfecture

#### *Cette fonction est disponible à partir de la version 3.0.15*

Nom du script : /modules/actes/api/list\_document\_prefecture.php

#### Méthode HTTP d'appel : GET

Description : Permet de lister l'ensemble des documents non-lu envoyés par la préfecture (message 2-1, 3-1, 4-1 et 5-1). Il faut marquer les transactions récupérer comme lu afin de ne pas les récupérer à nouveau avec la fonction **marquer un document comme lu**

Paramètres à fournir : aucun

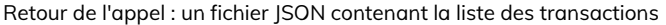

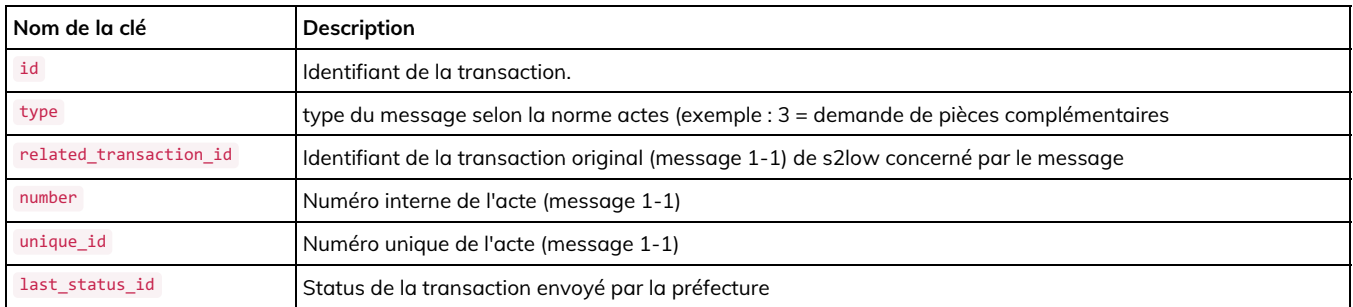

Exemple de retour:

```
[
      "id": "56",
"type": "3",
      "related_transaction_id": "55",<br>"number": "201805281136",
      "number": "201805281136",
"unique_id": "002-000000000-20180501-201805281136-AR",
      "last_status_id": "8"
   },
{
"id": "103",
"type": "3",
      "related_transaction_id": "102",
      "number": "201808201712",<br>"unique_id": "02A-0000000000-20180801-201808201712-AI",<br>"last_status_id": "8"
   },
{
     "id": "106",
      "type": "2",
"related_transaction_id": "105",
      "number": "201808211106",<br>"unique_id": "02A-000000000-20180801-201808211106-AI",<br>"last_status_id": "21"
   },
{
     "id": "107",
      "type":
      "related_transaction_id": "105",<br>"number": "201808211106",
      "number": "201808211106",
"unique_id": "02A-000000000-20180801-201808211106-AI",
```
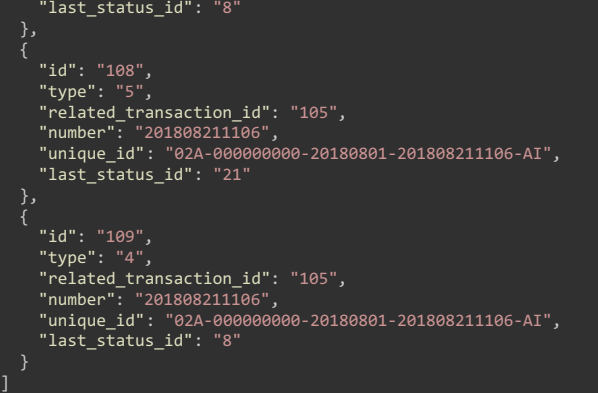

## <span id="page-25-0"></span>4.21. Marquer un document comme lu

#### *Cette fonction est disponible à partir de la version 3.0.15*

Nom du script : /modules/actes/api/document\_prefecture\_mark\_as\_read.php

#### Méthode HTTP d'appel : GET

Description : Permet de marquer un document de la préfecture comme lu pour ne pas le récupérer à nouveau via la fonction**récupérer la liste de documents de la préfecture**

Paramètres à fournir :

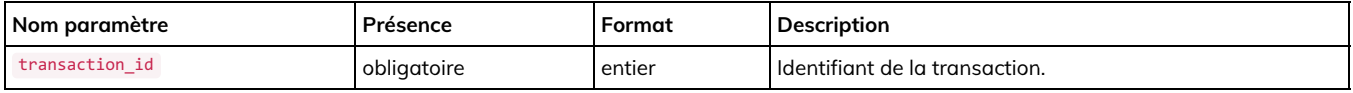

Retour de l'appel : un fichier JSON contenant le resultat (OK)

Exemple de retour:

 $\{\texttt"result":\texttt"ok"\}$ 

# <span id="page-26-0"></span>**5. DESCRIPTION DE L'API POUR LE MODULE HÉLIOS**

## <span id="page-26-1"></span>5.1. Postage d'un fichier XML

Nom du script : /modules/helios/api/helios\_importer\_fichier.php

#### Méthode HTTP d'appel : POST avec enctype="multipart/formdata"

Description : Soumission d'un fichier XML représentant le document à transmettre à un comptable. Nécessite la fourniture d'un fichier .xml. La plateforme se charge de valider le fichier et de le poster au destinataire.

Paramètres à fournir :

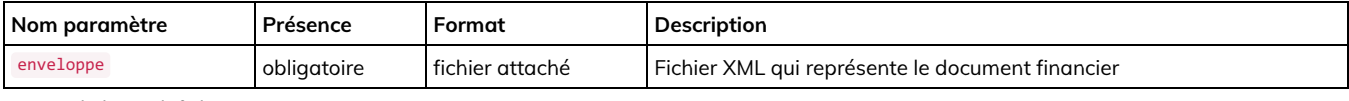

Retour de l'appel (fichier XML):

```
<import><br><id> numéro de la transaction créée </id><br><resultat> OK ou KO </resultat><br>«message> message complémentaire </message>
</import>
```
**Attention** : une signature invalide donnera lieu à un OK pour notifier la création de la transaction mais cette dernière apparaitra immédiatement en statut erreur (1).

### <span id="page-26-2"></span>5.2. Récupération du statut d'une transaction

Nom du script : /modules/helios/api/helios\_transac\_get\_status.php

Méthode HTTP d'appel : GET

Description : Obtention du code de statut d'une transaction.

Paramètres à fournir :

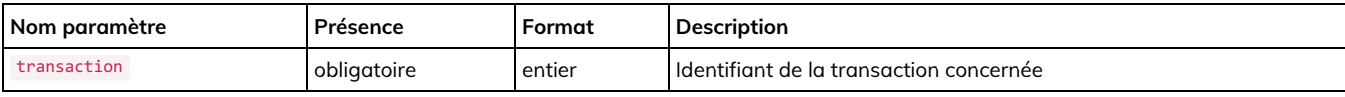

Retour de l'appel : fichier xml

```
nsaction:
<id> numéro de la transaction </id><br><resultat> OK ou KO </resultat><br><status> statut </status>
<message> message complémentaire </message>
</transaction>
```
Liste des statuts :

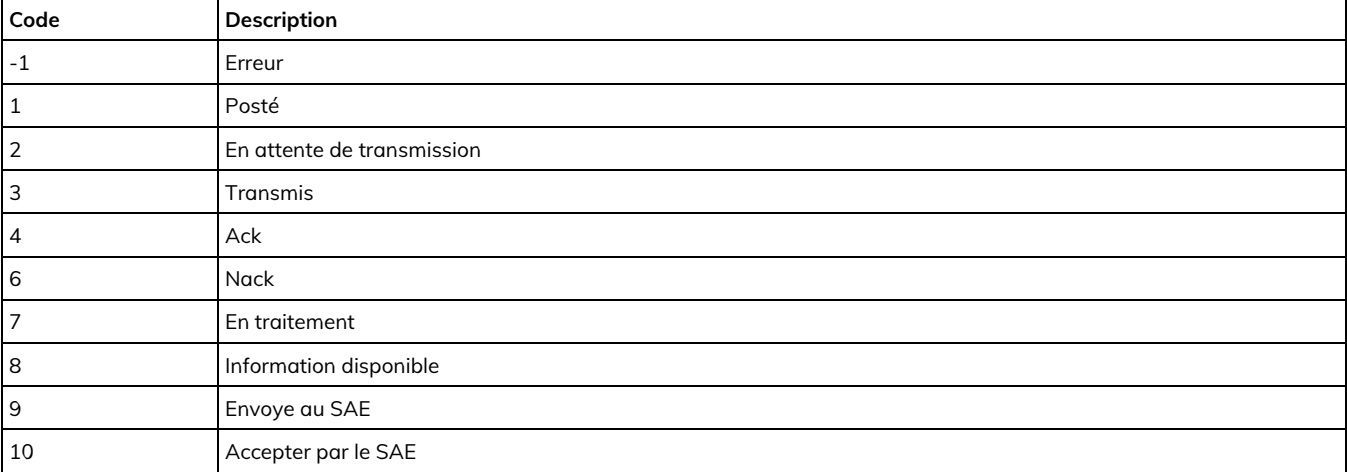

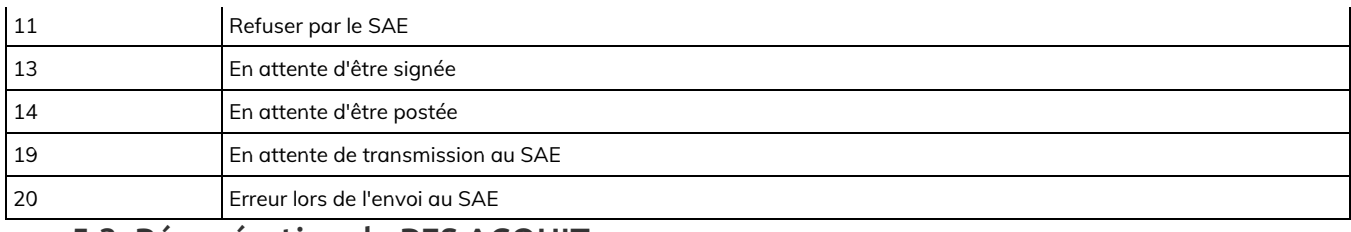

### <span id="page-27-0"></span>5.3. Récupération du PES ACQUIT

Nom du script : /modules/helios/api/helios\_download\_acquit.php

Méthode HTTP d'appel : GET

Description : Récupération de l'acquitement*PES ACQUIT* correspondant à un*PES ALLER*

Paramètres à fournir :

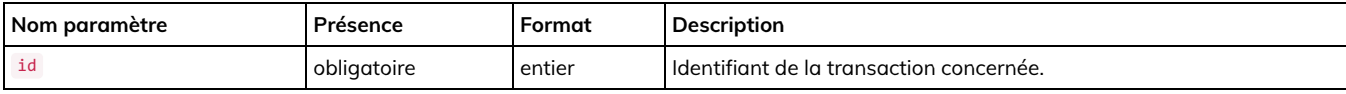

Retour de l'appel : Directement le fichier PES ACQUIT

## <span id="page-27-1"></span>5.4. Récupération de la liste des PES\_RETOUR

Nom du script : /modules/helios/api/helios\_get\_list.php

Méthode HTTP d'appel : GET

Description : Obtention de la liste des PES\_RETOUR avec l'état « non lu »

Paramètres à fournir :

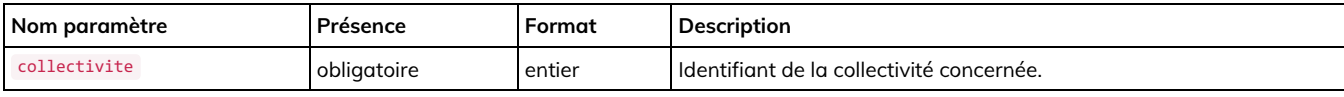

Retour de l'appel : fichier xml

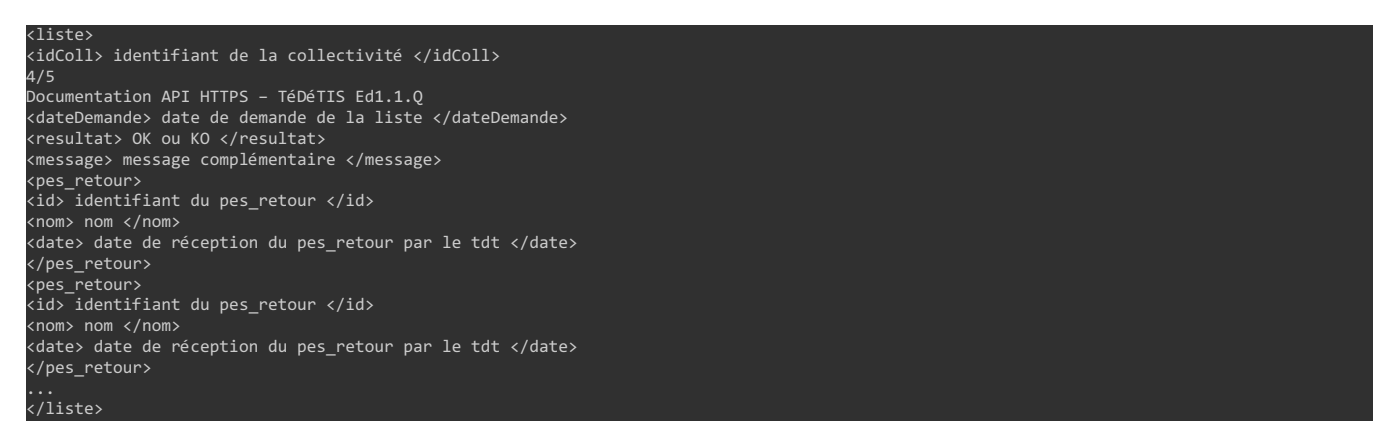

## <span id="page-27-2"></span>5.5. Changement d'état d'un PES\_RETOUR

Nom du script : /modules/helios/api/helios\_change\_status.php

Méthode HTTP d'appel : GET

Description : Changement d'état de PES\_RETOUR : passage de l'état non lu à l'état lu.

Paramètres à fournir :

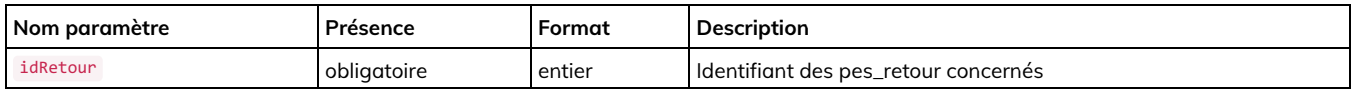

Documentation de l'API HTTPS s2low - Version 4.0.x page 28 / 32

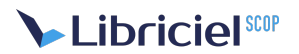

Retour de l'appel : fichier xml

```
<change><br><id> numéro de la transaction </id><br><resultat> OK ou KO </resultat><br><message> message complémentaire </message><br></change>
```
## <span id="page-28-0"></span>5.6. Récupération du contenu d'un PES\_RETOUR

Nom du script : /modules/helios/api/helios\_get\_retour.php

Méthode HTTP d'appel : GET

Description : Récupération du fichier xml correspondant au pes\_retour demandé.

Paramètres à fournir :

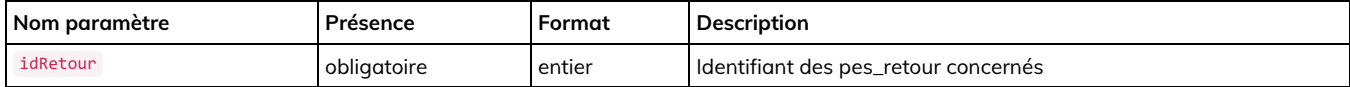

Retour de l'appel : le fichier xml du pes\_retour

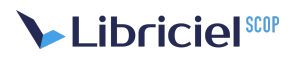

# <span id="page-29-0"></span>**6. DESCRIPTION DE L'API POUR LE MAIL SÉCURISÉ**

Cette partie décrit les fonctions de l'API HTTP permettant d'accéder via un programme au module de mail sécurisé du logiciel S²low.

Tous les chemins de scripts indiqués dans cette partie sont relatifs à l'adresse de base du serveur (qui est de la forme <https://nom.du.serveur/>).

L'ensemble des scripts est situé dans le répertoire /modules/mail/api/

## <span id="page-29-1"></span>6.1. Version de l'API (mail sécurisé)

Nom du script : /modules/mail/api/version.php

Méthode HTTP d'appel : GET

Description : Renvoie la version de l'API mail sécurisé

Paramètres à fournir : aucun

Retour : Un fichier texte ligne à ligne (exemple ci-dessous).

version\_api detail\_version\_api

## <span id="page-29-2"></span>6.2. Liste des utilisateurs de la collectivité

Nom du script : /modules/mail/api/user-mail.php

Méthode HTTP d'appel : GET

Paramètres à fournir : aucun

Retour : Un fichier texte ligne à ligne ou chaque ligne désigne une entrée de l'annuaire. Les lignes sont formatées de la manière suivante :

id\_utilisateur:email:description[:groupe[:groupe …]]

## <span id="page-29-3"></span>6.3. Nombre de mails sur le système

Nom du script : /modules/mail/api/nb-mail.php

Méthode HTTP d'appel : `GET``

Paramètres à fournir : aucun

Retour : Le nombre de mails (entier)

### <span id="page-29-4"></span>6.4. Liste de mails

Nom du script : /modules/mail/api/list-mail.php

Méthode HTTP d'appel : GET

Paramètres à fournir :

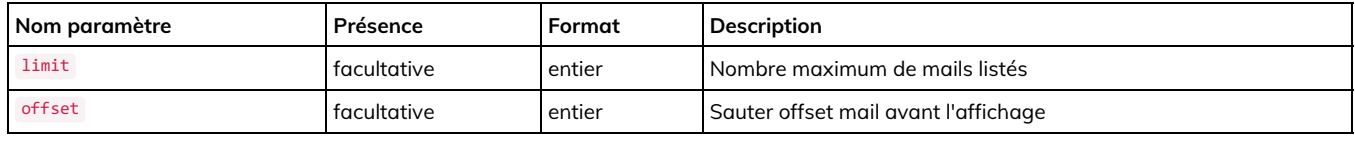

Retour :

Le script affiche **limit** mails classés par date inverse de création à partir de l'email d'ordre**offset**.

Chaque ligne représente les informations sur un email de la manière suivante :

#### id\_mail:date creation:état confirmation:objet

état confirmation est soit :

- aucune confirmation,
- confirmé partiellement,
- confirmé

### <span id="page-30-0"></span>6.5. Détail d'un email

Nom du script : `/modules/mail/api/detail-mail.php

Méthode HTTP d'appel : GET

Paramètre du script :

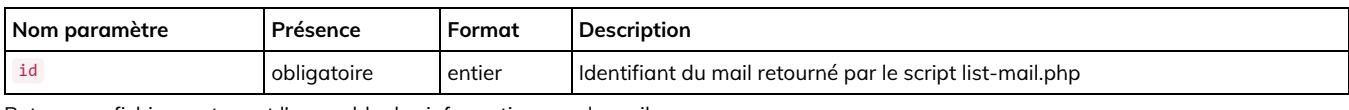

Retour : un fichier contenant l'ensemble des informations sur le mail

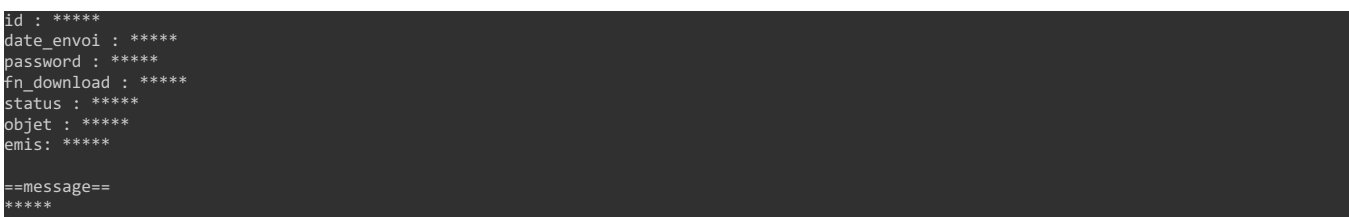

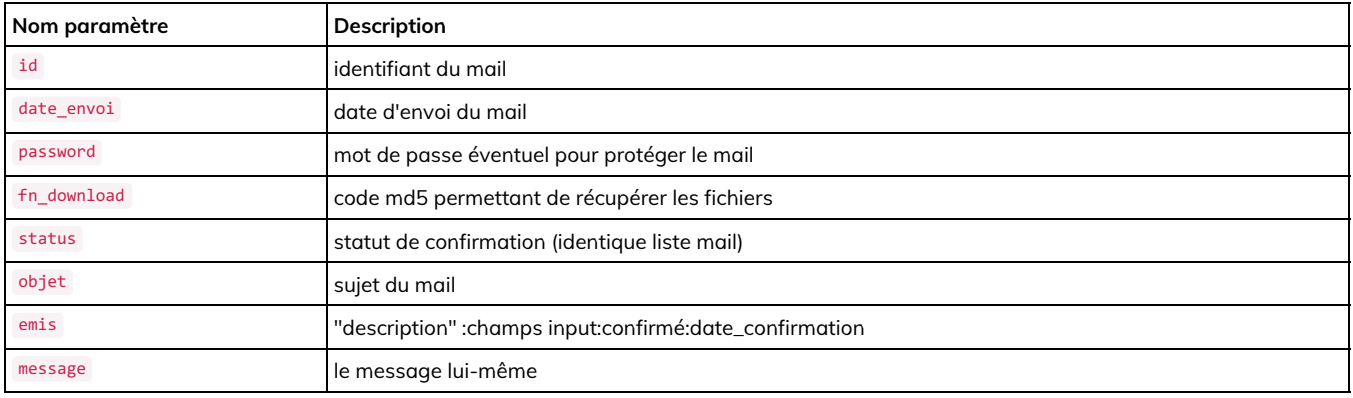

champs input est soit :

- mailTo
- mailCC
- mailBCC

confirmé est soit :

- $\bullet$  t (vrai)
- $\bullet$  f (faux)

date\_confirmation est présent si confirmé est vrai

Pour récupérer les fichiers il suffit d'interroger :

modules/mail/template/download.php?filename=mail.zip&root=fn\_download

## <span id="page-30-1"></span>6.6. Envoi d'un mail

Nom du script : `/modules/mail/api/send-mail.php

Méthode HTTP d'appel : POST

```
Paramètre du script :
```
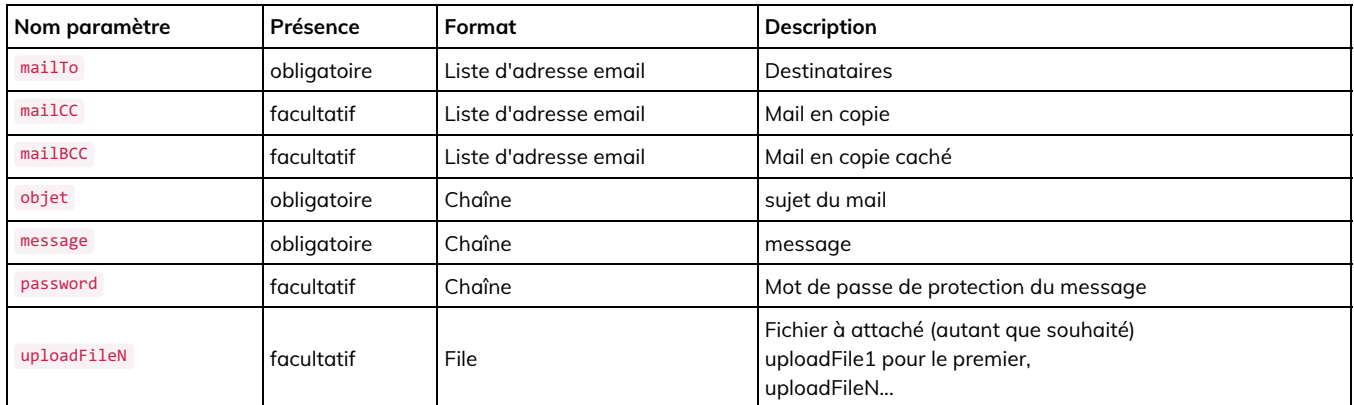

La liste des adresses email est formatée comme suit :

- chaque adresse est séparée par une virgule
- une adresse est soit une adresse unique, soit un groupe
- une adresse unique est écrite de la manière suivante :*"description" [email]*
- un groupe est écrit de la manière suivante :*nom du groupe (groupe)*

#### Exemple :

"eric" [\[eric@sigmalis.com](mailto:eric@babette.com)], "pierre" [pierre@adullact.org], service comptable (groupe)

#### Retour :

- Si le mail a été accepté par le système :
- Sinon : erreur:raison de l'erreur

## <span id="page-31-0"></span>6.7. Suppression d'un email

Nom du script : `/modules/mail/api/delete-mail.php

Méthode HTTP d'appel : GET

Paramètre du script :

ok:id\_mail

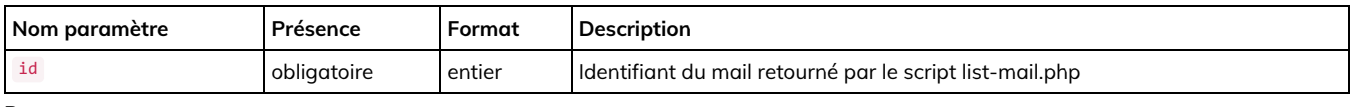

Retour :

- OK si le mail a été supprimé
- ERREUR suivie de la raison de l'erreur sinon.